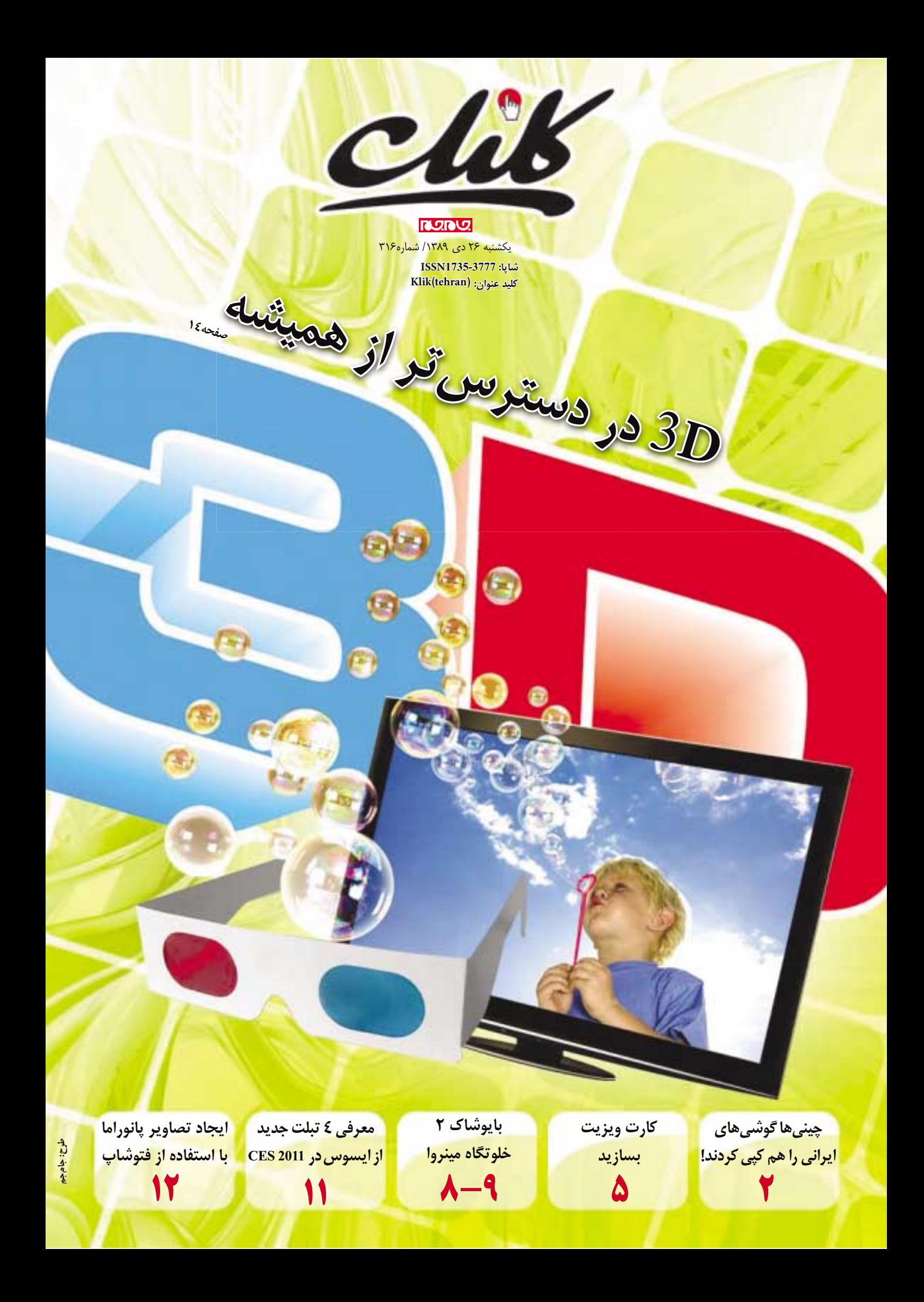

#### **انتقال وجه بيشترين كاربرد بانكدارى اينترنتى در كشور**

 طب ــق آمار ارائه ش ــده از س ــوى ش ــركت خدمات انفورماتي ــك در 9 ماهه اول امس ــال بيش ــترين كاربرد بانكــدارى اينترنتى براى مشــتريان بانك ها مربوط به انتقال وجه به حساب ديگران بوده است.

ب ــه گ ــزارش مه ــر، در 9 ماه ــه اول س ــال جارى، حجم تراكنش هاى انتقال وجه به حساب ديگران 63 درصد رشد را نس ــبت به ماه مشابه سال قبل نشان مى دهد كه در اين ميان اس ــتفاده از اينترنت براى انتقال وجه بين بانكى نيز از روند رو به رش ــدى برخوردار بوده است. در ٩ ماهه اول امسال صرفا يک ميليون و ١٠۶ هزار و 501 قبض از طريق اينترنت پرداخت شده است.

امنيت س ــامانه بانكدارى الكترونيك شركت خدمات انفورماتيك به دليل تمهيدات انديشــيده شــده در آن از جمله اس ــتفاده از گذرواژه يك ب ــار مصرف مى تواند اطمينــان خاطــر كاربــران را در اســتفاده از خدمــات الكترونيكــى بانكــى جلب كنــد و نكته حائــز اهميت اين اســت كه در طراحى لايه هاى مختلف ســامانه نيز موض ــوع امنيت با در نظر گرفت ــن احتمالات موجود در سوء استفاده از اطلاعات مورد توجه قرار گرفته است.

 اين س ــامانه از قابليت هايى چون امكان انتقال وجه ساتنايى (بين بانكى) و غير ساتنايى (شعب يك بانك)، پرداخت قبوض، پرداخت اقس ــاط تس ــهيلات و تعيين مبلغ چك برخوردار است.

#### **رشد 153 درصدي استفاده از پيامك در پرداخت قبوض**

گراي ــش مردم به اس ــتفاده از پيام كوتاه تلفن همراه به عنــوان ابزاري براي پرداخــت غيرحضوري قبوض، آذر امســال در مقايســه با مدت مشــابه سال گذشته با 153 درصد رشد همراه بوده است.

بــه گــزارش خبرگــزاري مهر، بــا توجه بــه روند روز دسترس ــي بروز دسترس ـــر.<br>روزافزون دسترســـي عموم به خدم ـات ارتباطي بويژه موبايــل، اســتفاده از قابليت هاي اين وســيله به عنوان بكــي از كارآمدتريــن ابزار در انجــام كارهاي بانكي با استقبال قابل توجهى روبهرو شده است

در همين حال گرايش به اس ــتفاده از ابزار بانكداري الكترونيــك بــه جهــت حذف يــا به حداقل رســاندن محدوديت هاي زماني و مكاني با وجود برخي كاستي ها به سوعت در حال رشد است. به نحوي كه پرداخت قبض با SMS رشدي 153 درصدي را نسبت به سال گذشــته داشــته و پرداخت قبض از طريــق پايانه هاي فروش نيز با رشد ۱۵۶ درصدي روبه رو بوده است.

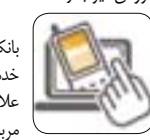

در حــال حاضــر مشــتريان بانك هاي طرف قرارداد ش ــركت خدم ــات انفورماتي ــك مي توانن ــد علاوه بر پرداخت قبض، اطلاعات مربوط به مانده حساب و 3 گردش

آخر حساب خود را نيز از طريق پيام كوتاه موبايل پيگيري كنند. در اين ميان اس ــتفاده از اينترنت با اين كه از ظرفيت بالايي در انجام امور بانكي برخوردار است، به دلايلي چون عدم دسترســي به اينترنت پرسرعت، قطعيهاي مكرر و فقدان آموزش هاي لازم تا رسيدن به نقطه مطلوب فاصله دارد. در همين حال ش ــركت خدم ــات انفورماتيك اعلام كرده كه ســرعت تامين زيرساختهاي لازم براي تحقق بانك ــداري الكترونيك در جريان آزم ــون واريز و پرداخت يارانه ها، بويژه در روزهاي آغازين اجراي طرح هدفمندي يارانه ها از روند مطلوبي برخوردار بوده است.

**مديركل خدمات مخابراتي خبر داد:**

Views

**چشم انداز**

## **خدمات نوين مسيريابي سامانه 118 روي موبايل**

مديــركل خدمــات مخابراتــي اســتان تهران گفت: با اضافه شــدن ســرويس درخواســت آدرس به ،118 مشــتركان مي توانند با اعــلام مقصد مورد نظر، نزديك ترين مسير براي رسيدن به آنجا را روي گوشي خود دريافت كنند.

عباس ابوالقاسمي آزاد در گفتوگو با خبرگزاري فارس، اظهار كرد: در آينده نزديك سرويس مسيريابي ر بي سيد .<br>۱۱۸ اضافــه خواهد شــد كه براســاس آن مشــترك بــا تماس بــا 118 و ارائه آدرس فعلــي، آدرس مقصد مورد نظر را دريافت مي كند.

وي گفت: براي مثال: مش ــترك در ميدان صادقيه ايســتاده اســت، با موبايل خود با 118 تماس مي گيرد و آدرس واحد تهران جنوب دانش ــگاه آزاد را درخواست .<br>مي كند.

آزاد، خاطرنشــان كــرد: موافقت اجرايــي ارائه اين .<br>ســـرويس از هيات مديره شـــركت مخابرات اخذ شده

است و پيش بيني مي كنيم اين سرويس اواخر سال 90 عملياتي شود.

مديركل خدمات مخابراتي استان تهران درخصوص نحوه ارس ــال آدرس و وس ــيله مورد نياز طرف مشترك براي دريافت اين نقشــه تاكيــد كرد: با توجه به اين كه مخابورات در حال حركت از سوئيچهاي مداري به س ــمت NGN اس ــت و در سياس ــت گذاري كلان ش ــركت مخابرات ايران سوئيچ هايNGN جايگزين ســوئيچ هاي مداري مي شــوند، به اين ترتيب مخابرات يك IP به مشترك مي فروشد كه مشترك مي تواند اين IP را روي لپ تاپ، تلفن خانگي يا موبايل شارژ كند و ديگر وسيله مورد استفاده تفاوتي نخواهد داشت.

وي گفــت: در چنين حالتي بســته بــه قابليت هاي وســيله مورد اســتفاده مشترك، عكس نقشــه يا فايل متني براي وي ارسال مي شود.

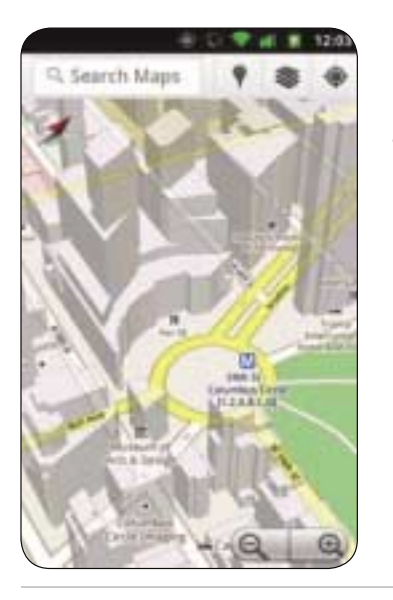

**تقلبي جديد در بازار موبايل** 

# **چيني ها گوشي هاي ايراني را هم كپي كردند!**

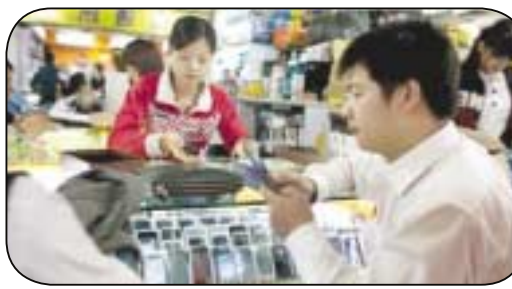

بازار گوشــي تلفن همراه بــه گفته رئيس هيات مديره شــركت ارتباط همراه اروند گويا بتازگي شــاهد ورود گوشــي هاي چيني مشــابه گوشــي هاي توليد شده در داخل كش ــور است عرضه گسترده اين گوش ــي هاي تقلبي مي تواند ضرر سنگيني به صنعت داخلي وارد كند.

 رئيــس هيــات مديــره شــركت ارتبــاط همــراه ارونــد گويــا كــه توليدكننــده گوشـــيهاي  $\rm GLX$  در ايران اســت در اين رابطه به خبرنگار مهر گفت: طي چند روز  $\rm GLX$  اخير گوشي هاي تقلبي چيني با كيفيت بسيار پايين نسبت به گوشي هاي ايراني در بازار عرضه شدهاند

عبدالرضا مريداوي با بيان اين كه گوش ــي هاي CLX تنها از لحاظ شكل ظاهري مشابه گوشي هاي ايراني GLX هستند، اظهار كرد: اين گوشي ها با قيمت پايين تري از گوشي هاي ملي عرضه مي شوند.

 $GLX$ وی با تاكيد بر اين كه مارک و برند اين گوشــىها دقيقا مشابه گوشى هاى كپي شــده اســت، تصريح كرد: اين اتفاق پيامدهاي بســيار منفي و ناخوشايندي را در بازار و صنعت توليد داخل به همراه خواهد داشــت، چراكه مشــتريان به دليل شباهت زياد اين نوع گوشـــيها با  $\rm{GLX}$  آن را خريداري كرده و پس از مدت كوتاهي متوجه بي كيفيتي اين گوشي ها مي شوند.

خط توليد انبوه گوشــى هاى تمام ايرانى «GLX » حدود ٢ سـال پيش در كشــور راه اندازي شده است.

# **با افزوده شدن خدمات جديد كشف مزاحمت تلفني در كشور اينترنتي شد**

با اضافه ش ــدن سرويس كش ــف مزاحمت تلفني به مجموعــه ســرويس هاي اينترنتي شــركت مخابرات، مشتركان از مراجعه حضوري به مراكز مخابراتي بي نياز شدند.

به گزارش خبرگزاري فارس، پيش از اين خدماتي از جمله دريافت ريز مكالمات مشتركان، درخواست بررسي امكانات تغيير مكان، اصلاح نش ــاني محل نصب تلفن، درخواس ــت تعويض ش ــماره، درخواس ــت قطع يا وصل تلفن، درخواست برقراري و قطع سورويس هاي ويژه مخابراتي، درخواس ــت اعلام يا عدم اعلام شماره تلفن به ١١٨، بســتن يا باز كــردن صفــر دوم، دريافت رمز ،1818 ارائه س ــرويس ADSL و صدور قبض المثني بــه صورت الكترونيكي به مشــتركان ارائه مي شــد، اما هم اكنون و با اضافه ش ــدن درخواس ــت كش ــف مزاحم تلفني به مجموعه خدمات الكترونيك شركت مخابرات، مش ــتركان براي اس ــتفاده از اين امكان نياز به مراجعه

حضوري به مراكز مخابراتي نخواهند داشت. بنا بر اين گزارش، مشتركان براي استفاده از خدمات

الكترونيك بايد نخس ــت در س ــايت ش ــركت مخابرات ثبت نام كنند و پ ــس از ثبت با مراجعه به يكي از مراكز مخابراتي براي فعال ســازي شناســه كاربري خود اقدام

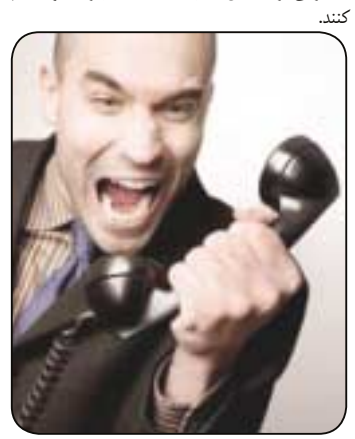

#### **تجهيز پستچي ها به دستگاه PDA**

محمدحسن كرباسيان از بهره برداري از دستگاه هاي PDA ب ــراي توزي ــع مرسولات پس ــتي تا پايان بهمــن خبــر داد و گفــت: به واس ــطه اين دستگاه ها، امكان مس ــيريابي و تعيين نزديكتريــن مســير براي

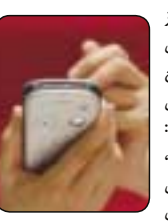

توزيع مرســولات پســتي فراهم مي شــود و همين امر موجب كاهــش زمان و افزايش ســرعت توزيع خواهد شد. محمدحس ــن كرباس ــيان با بيان اين كه تجهيزات لازم براي استفاده از فناوري PDA در پست خريداري شده است، اظهار كرد: هر نامهرسان روزانه به طور متوس ــط حدود 300 تا 500 مرسوله توزيع مي كند كه به واسـطه آن در طول يك ماه با ۴۵ ميليون نفر از هموطنان برخورد مس ــتقيم دارد. به گزارش مهر، زماني كه توزيع كنندگان مرســولات پســتي به دســتگاه هاي PDA تجهيز شــوند، امكان مشــاهده آنلاين امضاي گيرنده مرسوله نيز ميسر خواهد شد.

2 يكشنبه 26 دي 1389 / شماره 316 در صورتي كه از مطالب اين صفحه رضايت داريد «شماره صفحه» را به 30001996 ارسال كنيد.

# **افتتاح فروشگاه نرم افزارى اپل تغيير ساختار حقوق نرم افزارى با اختراع اپل**

هفتــه گذشــته براى نخســتين بــار اپل فروشــگاه نرم اف ــزارى خود را براى مكينتاش عرضه كرد كه حدود يك ه ــزار نرم افزار رايگان و قاب ــل فروش در آن وجود دارد. كاربوران نگارش استولئوپارد با دريافت نگارش به روزرس ــانى 6/6/10 مى توانند از اين فروشگاه استفاده كنند.

اپل اين بار نيز نوآورى جديدى در مجوز اس ــتفاده از نرم افزار ارائه كرده است. در حال حاضر اكثر مجوزهاى نرم افزارى براى سيســتم ها عرضه مى شــود، اما كسانى كه از فروش ــگاه مك خريد كنند، مجوز را براساس فرد صادر مى كند. به اين ترتيب يك نرم افزار به يك هويت متصل مى شود.

در حال حاضر نرم افزارها براى نصب روى يك كامپيوتــر و گاهـــى اوقات ٢ يا ٣ كامپيوتــر مجوز دارند. اگر مش ــترى به فروش ــگاهى برود و نرم اف ــزارى همانند مايكروسافت آفيس تهيه كند، اين خريد به يك كامپيوتر منتهى مى شود. ساليان سال مايكروسافت خريد نرم افزار را بر مبناى اعتماد به مش ــترى انجام مى داد تا اين كه در

سال 2001 بحث فعال سازى نرم افزار را مطرح كرد. آفيس 2011 نخس ــتين نگارش مك است كه نياز به فعال س ــازى دارد و نرم اف ــزار را به ي ــك كامپيوتر متصل مى كنــد. همين مثال در ويندوز به اين صورت اسـت كه اگر ش ــخصى يك كامپيوتر با ويندوز از پيش نصب شده بخرد، آن مجوز ويندوز به آن ماش ــين وابس ــته است، نه به ش ــخص خريدار. مش ــكل مجوز دادن به ماشين نيز، بح ــث دزدى نرم افزار اس ــت. مجوزدهن ــده براى نصب بيشتر نرم افزار انتظار پرداخت بيشتر دارد، اما در بسيارى

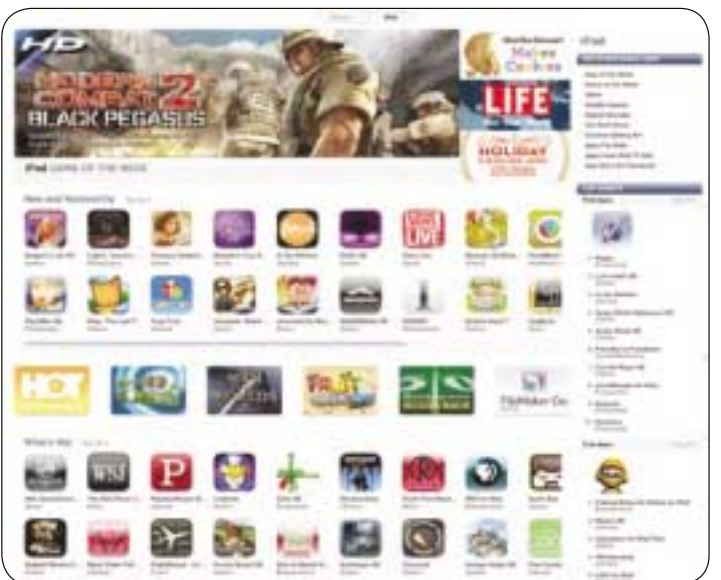

News

**تازه ها**

از مواقع، مش ــتريانى كه يك نرم اف ــزار را تهيه مى كنند، ايــن كه آن را روى سيســتمهاى ديگر خود نصب كنند را ي ــك دغدغه نمى دانند. مايكروس ــافت ب ــراى همين موضوع سيس ــتم فعال سازى نرم افزار را پياده كرد. ديگر توليدكنندگان نرم اف ــزار همانند ادوبى براى محصولات خود از سيستم مشابهى استفاده مى كنند.

اما فروشــگاه اپــل اين پارادايم و حقوق اســتفاده از نرم افزار مرتبط با آن را تغيير داده است. خريداران از يك شناســه اپل اســتفاده مى كنند (كه با شناسه آيتونز يكى است) يا شناسه جديدى مى سازند. خريدهاى نرم افزارى به اين هويت متصل است. بنابراين اگر كسى كه مجوز را تهيــه كرده اســت، سيســتم ديگرى بخــرد مى تواند

دوب ــاره آن نرم افزار را با همان شناس ــه دريافت كرده و هزينه اضافى پرداخت نكند. اين سيستم هم اكنون براى موســيقى و فيلم هــاى دريافتى از شــبكه آيتونز اعمال مى شود و افراد بسيارى با اين سيستم آشنا هستند.

هرچند كه اين سيستم مجوزدهى براى نرم افزارهاى كامپيوترى به طور كامل غيرمعمول است، اما به آن معنا نيست كه قابليت وجودى ندارد. برخى از توسعه دهنده هاى ديجيتال نرم افزارى از اين شيوه استفاده مى كنند. ادوبى ايــن كار را انجــام مى دهد. هر كس كه شناســه ادوبى داش ــته باشد، خريدهاى او با شناسه اش يكى خواهد شد و مى توان ــد نرم افزار را مج ــددا دريافت و نصب كند، اما ادوبى خودش را درگير مســاله فعال ســازى كرده است و همين عامل ماجرا را براى نرمافزارهاى اين شــركت پيچيده كرده است.

همچنين وب سايت CNET به نقل از فروشگاه اپل اعلام كرد كه در نخس ــتين روز گشايش اين وب سايت، بي ــش از يك ميليون دانلود نرم افزار در آن انجام ش ــده است. مديرعامل اپل، استيو جابوز در بيانيهاى گفت: «ما بسيار ش ــگفت زده ايم كه چنين پاسخى به فروشگاه مك داده ش ــده است. توسعه دهندگان كار بزرگى كردند و نرم افزارهاى خود را به فروشــگاه رســاندند و كاربران ً حقيقتا علاقه مندند كه با فروش ــگاه اپل كه به طور كامل ساده است، ارتباط برقرار كنند».

اما روز نخست گشايش فروشگاه اپل، تنها حامل اخبار خوب براى اين شركت نبوده است. گزارش داده مى شود كه به دنبال يك ه ــك، نرم افزارها مى توانند مجوزهاى ابزارهــاى رايــگان را در كپى هــاى دزدى نرم افزارهاى پولى اس ــتفاده كنند. اين قطعه فايل، نرم افزارهاى پولى را گ ــول مى زنند و كاربران بدون پرداخت هيچ هزينه اى مى توانن ــد به اجراى اين نرم افزاره ــا بپردازند. اپل هنوز در مورد اين موضوع اظهار نظر نكرده است.

# **تاييد يك باگ بعد از 6 ماه گوگل بالاخره به داد آندرويد رسيد**

گوگل هفته گذش ــته قبول كرد كه سيستم عامل آندرويد در مقابل دفترچه تماس ها و پيغام هاى متنى با مشكل مواجه است و گاهى اوقات به صورت تصادفى پيغام هاى متنى را به كاربران اش ــتباهى ارس ــال مى كند. چگونگي اين اشتباه اوايل ماه ژوئن سال گذشــته ميلادى گزارش داده شــد، اما تاكنون به عنوان يك باگ رسمى شناخته نشده بود.

به گزارش بتانيوز، مهندس ــان توانستند اين مشكل را دوباره ايجاد كنند و حالا با اطمينان اعلام كرده اند كه چنين مش ــكلى از دو مرجع در سيستم عامل آندرويد رخ مى دهد. نسخه اصلاح اين مشــكل براى آندرويدها در حال توســعه اســت و به زودى به عنوان يك به روزرسانى عرضه مى شود.

در وب س ــايت گوگل كد نيز آمده اس ــت كه در گوشى مبدا، به نظر مى رس ــد پيغام متنى به كاربر درست ارسال شده است، **ً** اما سيس ــتم عامل اش ــتباها آن را به گوشى ديگرى در فهرست

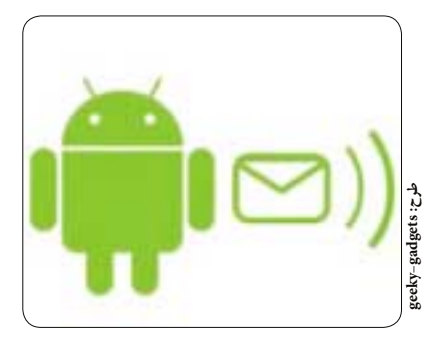

تماس هـاى تلفنى ارســال مى كنــد. براى اطمينان از ارســال صحيح، كاربران مى توانند جزئيات هر پيغام را مش ــاهده كنند، چرا كه سيســتم عامل شــماره مقصد صحيــح را در آن بخش مى نويسد.

مشكلى ديگر در اين سيستم وجود دارد كه متون ذخيره شده در حافظه سيستم را به صورت تصادفى مى فرستد. گاهى اوقات پيغام هاى ارسال شده چند ماه قبل را مجددا ارسال مى كند. اين باگ به نظر مى رسد كه به طور كامل به ندرت رخ دهد.

حتــى با اين كه تعــداد زيادى از افراد ايــن باگ را گزارش داده اند، گوگل تازه اين باگ را تاييد كرده است. مشكل اول با بارگذارى اشتباه رابط كاربرى رخ مى دهد و پيغام اشتباهى براى يك شخص بارگذارى مى شود.

يكى از سخنگويان گوگل در بلاگ اين شوركت نوشت: «بالاخ ــره بعد از آزمايش هاى زياد اين مش ــكل را پيدا كرديم، اين مس ــاله وقتى رخ مى دهد كه قبل از بارگذارى كامل برنامه پيغامرســان روى يك پيامك كليك كنيد تــا ارائه يك وصله امنيتــى توصيه مىشــود همگان تــا بارگذارى تمــام عناصر صفحه پيام كوتاه صبر كنند و بعد روى پيغام مورد نظر كليك كنند».

گوگل در مقابل اين مش ــكل امنيتى بسيار مبهم عمل كرده اســت و اعــلام كرده كه در به روزرســانى بعــدى آندرويد اين مشكل را رفع خواهد كرد.

اين شــركت همچنين اعــلام كرد: «به نظر نمى رســد كه اين مس ــاله مشكل حادى باشد، اما بررسى اين مشكل را ادامه خواهيم داد تا راههاى ديگرى كه باعث مى شود اين باگ رخ دهد را نيز كشف كنيم».

اسكايپ پنجشنبه گذشته اعــلام كــرد كــه ســرويس پخــش مســتقيم ويدئــوى كيــك (Qik) را بــه مبلــغ نامعلومــى خريــدارى كــرده .<br>اســت كه انتظار مىرود حدود 100 ميليون دلار آمريكا باشد. ايــن ســرويس دهنـــده VoIP اعــلام كرده اســت كه مى خواهد از فناورى به كار رفتــه در كيــك بــراى بهتر كردن كاربــرد پخش تصاوير خود استفاده كند.

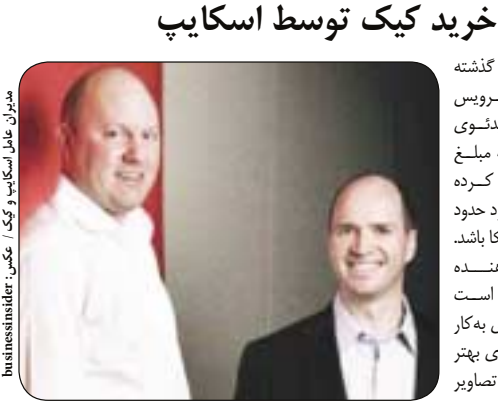

به گزارش CNET، كيك در ســال ٢٠٠۶ تشــكيل شــد و با ٢٠٠ تلفن با بســترهاى مختلفى ازجملــه ويندوز موبايل، ســيمبيان، بلكبرى، آندرويد، iOS و... همخوانــى دارد و مى تواند ويدئو را از دوربين اين نوع گوشـــىها به صورت مســتقيم روى اينترنت پخش كند. اين شــركت همچنين با توليدكنن ــدگان موبايل مختلفى در ح ــال حاضر همكارى دارد تا نرم افزار آن به صورت از پيش نصب شده در گوشى هاى توليدى آن شركت ها قرار داشته باشد.

مديرعامل اســكايپ، تونى بيتز در بيانيهاى اعلام كرد: «مهندســى كيك بســيار عميق اســت و ارتباطات قدرتمندى در حوزه موبايل دارد كه به طور كامل همســو با اسكايپ است.» اسكايپ اعلام نكرد كه آيا تمايل دارد سرويس كيك را كماكان به عنوان يك سرويس مستقل ادامه بدهد يا خير. اس ــتفاده از سرويس ويدئوى كيك براى اسكايپ مى تواند محبوبيت اين سرويس تماس ويدئويى

را بهب ــود ببخش ــد و در حوزه هايى چون نرم افزار ارتباط تصويرى اپ ــل به نام FaceTime موفقيت اين شركت را رقم بزند.

در خبرى مرتبط همچنين اسكايپ اعلام كرد كه قابليت هاى تماس ويدئويى اين سرويس بهبود پيــدا كرده اســت و مى تواند با دريافــت مبلغ ۹۹/۸ دلار در ماه، امكان برگــزارى كنفرانس ويدئويى تا 10 نفر را ارائه كند و با همكارى سونى و ويزيو، تلويزيون هايى مجهز به فناورى اسكايپ بسازد.

3 يكشنبه 26 دي 1389 / شماره 316 در صورتي كه از مطالب اين صفحه رضايت داريد «شماره صفحه» را به 30001996 ارسال كنيد.

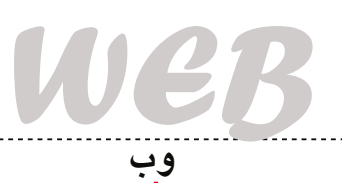

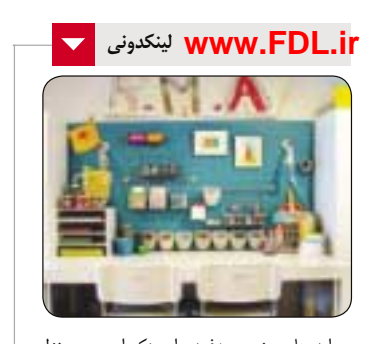

ايدههاي منحصربهفرد براي دكوراسيون منزل و محل كار http://www.houzz.com تبديل عكس به تصاوير كارتوني http://www.cartoonize.net رتبه بندي رزومه هاي شما (انگليسي) http://www.rezscore.com دسته جمعي نقاشي كنيد! http://www.doodlewall.com

عكس شما روي مجلات مختلف! http://www.mypictureonmagazine. com

افزودن افكت هاي جادويي به تصاوير http://www.glitterboo.com

قيمت انواع كالا در ايران

http://www.124.ir

اين را بگوييد يا آن را؟

http://www.phras.in جايگزين برنامه هاي شما

http://www.alternativeto.net

آموزش برنامه نويسي و دانلود پروژه http://www.foxworld.ir

**افزونه هفته** 

#### **نوار جستجو**

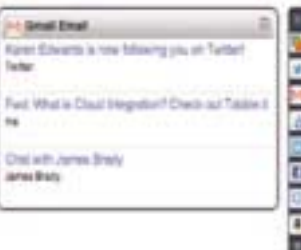

جســتجو از طريــق جى ميــل، فيس بــوك، دراپ باكس، لينكدين و ... درست در سمت راست صفحه نتايج گوگل يعنى بهترين جستجوى ممكن. مى توان به اين افزونه ويكى پديا، تويتر و بس ــيارى از سايت هاى ديگر را اضافه كرد كه با يك جستجو در گوگل، بهترين نتايج را از منابع مختلف به دست بياوريد. براى نصب اين افزونه به نشانى زير برويد: https://addons.mozilla.org/en-US/ firefox/addon/6416/

# **بهينه سازي استفاده از فرم هاي وب**

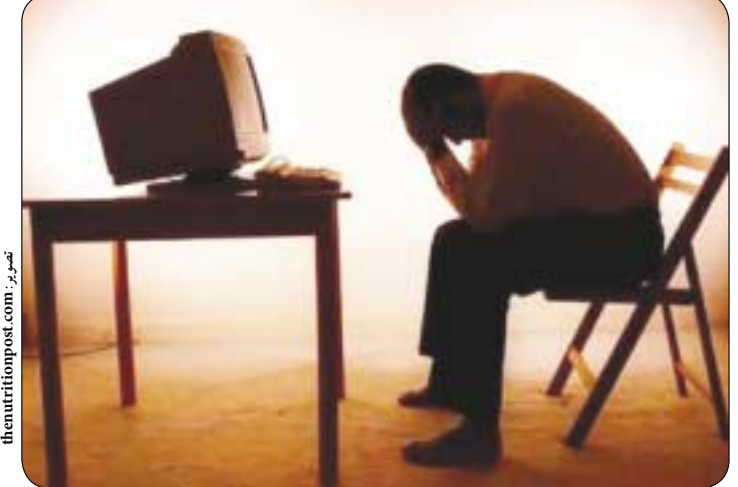

**محمد حسين كردوني** خاصي مثل «ش ــما فراموش كرده ايد ايميل خود را وارد كنيد» دريافت كنند.

اجراي اعتبارس ــنجي داده اي بلادرن ــگ، همزمان با پر كردن فيلدها توس ــط كاربر، ي ــك راه حل خوب براي جلوگيري از پيغام هاي نامفهوم خطاست. مثلا بلافاصله بع ــد از پر ك ــردن فيل ــد ورودي آدرس ايميل، فرم وب بايد بررس ــي كند كه آيا با فرمت صحيح وارد شده است يا خير و اگر فرمت صحيح نداشــته باشــد فورا به كاربر اطلاع داده شود.

#### **نشان دادن ديداري فيلدهايي كه كاربر روي آنها هستند**

اگــر بتوانيد به صورت ديداري فيلد ورودي را نشــان دهيد كارب براحتي مي تواند پيدا كند كه كجاسـت! مرزهاي فيلدي كه قرار است پر شود به طور پيش فرض كمــي با ديگر فيلدهــاي فرم تفاوت دارد كــه اين كار توســط مرورگر انجام مي گيرد ولي بايد حواســتان باشد كــه رنگ پيش فــرض درمقابل طراحي وب ســايت تان مشخص باشد.

#### **نشان دادن واضح جريان**

اگــر فرم وب شــما بزرگ اســت و بــه چند صفحه ــمت شده، ســعي كنيد حتما در طول مسير، بازخورد دائم ــي به كاربر ارائه كني ــد تا بداند چقدر زمان نياز دارد ت ــا فرم ورود اطلاعات وب را تمام كند. در مواردي مثل فرم نظرسنجي آنلاين با سوالات زياد يا فرآيند پرداخت فروشگاه آنلاين، اين مساله رايج است. فقط كافي است مثلا عبارت «قدم 4 از 5» يا چيزي شبيه به اين را نشان

دهي ــد. اگر كاربر فقط دكمه بع ــدي را كليك كند بدون .<br>اين كه ايدهاي داشــته باشــد چه زماني كارش بهاتمام خواهد رسيد زودتر از چيزي كه فكورش را بكنيد كار را متوقف مي كند.

#### **ذخيره دوره اي داده هاي فرم**

فرم هايــي كــه در چند صفحــه يا چند قــدم انجام مي شــوند، براي اشــتباهات كاربري بســيار مســتعدند. ب ــراي جلوگيري از ازبين رفت ــن داده ها، قطعا مي خواهيد شرايطي ايجاد كنيد كه در آن ورودي هاي كاربر در يك متغيــر فصلي يا كوكي ذخيره شــود. اين كار فرم وب را در خطاها تحمل پذيرتر مي كند و شانس شها را براي نق در حطاها تحمل پدير بر بي .<br>5.<br>5. تكميـــل فرم افزايش مي دهد حتــي بعد از اتفاقاتي مثل بيرون رفتن كاربر از صفحه وب.

#### **تغيير متن پيش فرض «ارسال»**

به جاي اين كه روي دكمه ارسال فرم وب تان نوشته باش ــد «ارس ــال»، به كاربر يادآوري كنيد در حال انجام چه كاري اس ــت. مثلا «حالا ثبت نام كنيد» يا حتي بهتر، بگذاريد فوايد پر كردن اين فرم را بفهمند.

#### **دكمه «لغو»**

تصور كنيد در يك فروشــگاه هســتيد و مي خواهيد پيراهني بخريد. اگر فروش ــنده از شما بپرسد: «آيا واقعا مي خواهيد اين پيراهن را بخريد؟» آيا به خريد آن ادامه مي دهيد؟ ممكن اس ــت نخريد! ممكن است كمي دچار ترديد شويد. آيا فروشنده به شما مي گويد كه پيراهن به شما نمي آيد؟

تقريبا هميــن اتفاق در فرمهاي وب شــما مي افتد. داش ــتن يك دكمه «لغ ــو» ممكن اس ــت كاربرانتان را دربــاره چيزي كــه در حال پر كردن آن هســتند، دچار دودلي كند.

**نشان دادن فرمت صحيح ورودي به كاربر** اگ ــر از كاربران مي خواهيد اطلاعات را در يك قالب خــاص وارد كننــد، مثل شــماره تلفن يا شــماره كارت اعتباري، اعلام كنيد تحت چه قالبي بايد وارد كنند. اگر ي ــك رمز عبور بايد تعداد خاصي از كاراكترها را ش ــامل شود يا اگر بايد تركيب ويژه اي از كاراكترها داشته باشد، ايــن الزامات را شــفاف توضيح دهيد. ايــن كار ابهام را كاهش مي دهد و پر كردن فرم را سريع تر مي كند.

#### **فرم هاي تك ستون عمودي**

مطالعات رديابي چش ــم كه در يك آژانس تجربيات كاربر از طراحي، انجام شــد، نشان داد جستجو به سمت پايين در فرم كاملا نس ــبت به جستجوي چپ به راست .<br>ارجحيــت دارد. اين عمل تعداد حركت مورد نياز چشــم براي پر كردن فرم را كاهش مي دهد. **sixrevisions.com :منبع**

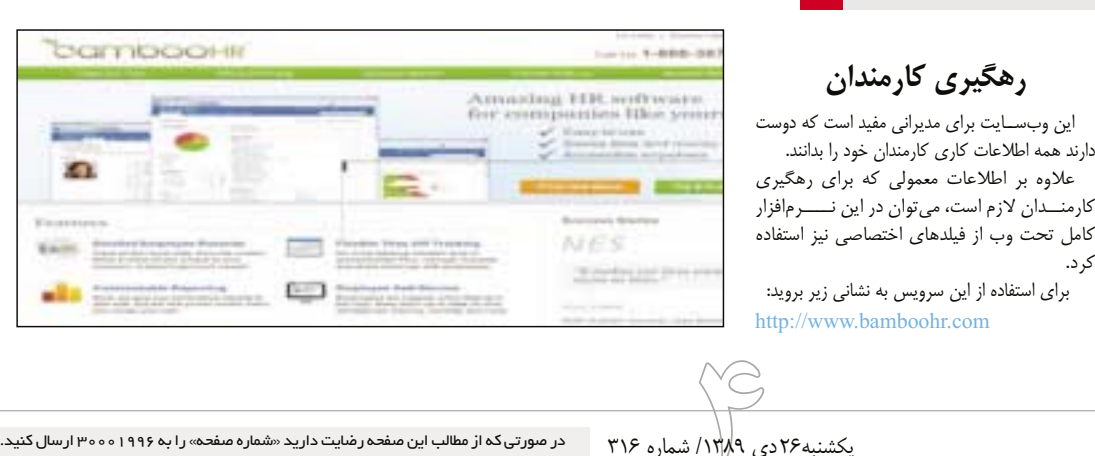

**وبولوژي**

**رهگيرى كارمندان**

فرم هاي وب نقش بس ــيار بزرگي در استفاده روزمره از وب ايف امي كنند. اگر ســايتي ســاخته ايد يا مديريت آن را بــر عهده داريد، چيزي كه مشــخص اســت اين كه شــما حداقل يك فــرم وب در آن خواهيد داشــت. خواه به ســادگي يك فرم تماس و خــواه نرم افزار تحت

چندين راه وجود دارد كه مي توان فهميد آيا فرم هاي وب ب ــراي كاربرانتان بهينه هس ــتند يا خي ــر. در اينجا سعي كرديم چند نمونه از ايــن روش ها را عنوان كنيم تا ببينيد كه آيا فرم ارس ــال اطلاعات ش ــما كاربردوست

**مشخص كردن فيلدهاي ضروري** به عنــوان يك كاربر اين مســاله كه فــرم وبي را پر كرده و ارســال كنيد و بعدا بفهميــد كه چند فيلد اصلي را جا انداخته ايد بس ــيار اذيت كننده اس ــت! معمول ترين قرارداد براي مشخص كردن فيلدهاي ضروري، داشتن يك ســتاره (\*) دركنار اسم آنهاســت. به صراحت بيان كردن اين مساله كه يك فيلد ورودي، ضروري است يا

اختياري، يك راه خوب براي عبور است. **پيغام هاي خطاي توصيفي و كاربردوست** مطمئن باشــيد كاربــران از اين متنفرنــد زماني كه اش ــتباهي در يك فرم وب انجام مي دهند و مرتبا پيغام خطا ظاهر مي شود كه مي گويد «شما بايد تمام فيلدهاي ضروري زير را پر كنيد»! آن هم وقتي كه مي توانند پيغام

وب قدرتمند و غني و پيچيده.

هست يا خير.

دارند همه اطلاعات كارى كارمندان خود را بدانند.

كرد.

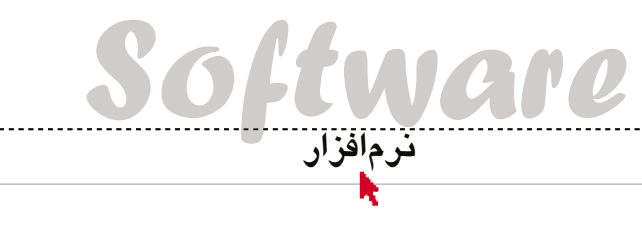

# **كارت ويزيت بسازيد**

**امير عصاري**

طراحــي كارت ويزيــت يكي از كارهايي اســت كه علاوه بر مهارت در كار با نرم افزارهاي طراحي همچون فتوشاپ، كرل و...، به خلاقيت زيادي نيازمند است. همان طور كه مي دانيد ي ــك كارت ويزيت زيبا و جذاب مي تواند نقش بس ــيار زي ــادي در جذب مش ــتري براي محصولات يا خدمات ش ــما داشته باش ــد و هيچ فردي جز خود ش ــما نيز نمي تواند مشتريان شما و سلايق آنها را شناسايي كند. پس به نظر شما اگر راهي وجود داشته باشد تا بتوانيد كارت ويزيت حرفه موردنظرتان را خودتان طراحمي كنيد، تاثيرگذارتر از طراحي يک فرد غريبه كه شناخت كاملي روي كار شما ندارد نخواهد بود؟ Business Card Designer Plus افزار نرم

به اين منظور طراحي ش ــده است. اين نرم افزار مختص طراحان حرفهاي و كاربران مبتدى طراحي شــده است كه قصد دارند براي خودش ــان يا ديگران كارت ويزيت طراحي كنند. به كمك اين برنامه قدرتمند هر كاربري ق ــادر خواهد بود تا در كمترين زمان ممكن و به بهترين نحو، زيباتريــن و جذاب ترين كارت ويزيتها را طراحي كند. از امكانات قابل ذكر در اين نرم افزار مي توان به مــواردي همچون: صدها طــرح كارت ويزيت پيش ساخته، هزاران تصوير زمينه و عكس، پشتيباني از انواع مدل هاي كارت ويزي ــت در اندازه هاي مختلف، قابليت چاپ آسان و با كيفيت، پشتيباني از افكتهاى مختلف جهت اعمال روي متون و تصاوير، پشتيباني از ابزارهاي مختلف ويرايش عكس و... اشاره كرد.

نرم افــزار فــوق در تمام نســخه هاي سيســتم عامل

# **عكس: camdevelopment**

ويندوز قابل اجراســت و مي توانيد نســخه آزمايشي آن را با محدوديت اس ــتفاده به م ــدت 15 روز از لينك زير دانلود كنيد:

http://www.camdevelopment.com/ products/bcdp10\_setup.exe

يك دوربين قرار مي گيرند و پس از شناسايي توسط دوربين مربوطه، مجوز عبور براي آنها صادر مي شود!

دوست داريد شها نيز اين تكنولوژي را به رايانه خود بياوريد؟ نرم افزار Blink! قادر است اين كار را براي شما انجام دهد. به كمك اين برنامه و با استفاده از يك دوربين وب كم، شــما مي توانيد بدون اســتفاده از صفحه كليد و تنها با قرار گرفتن در مقابل دوربين، به ويندوز رايانه وارد شويد.

با استفاده از اين روش نه تنها رايانه شما توسط افراد ديگر قابل استفاده نخواهد بود، بلكه خود شــما نيز براحتي و با كمترين دردســر و حتي بــدون نياز براي بهخاطر س ــپردن رمزعبورهاي طولاني، مي توانيد به ويندوز رايانه دسترس ــي داشته باشيد. اين نرمافزار همزمان با اجراي ويندوز اجرا مي شود و با فعال كردن دوربين وب كم شــما، منتظــر حضور شــما در مقابل آن مي شــود، پس از قرارگيري تصويــر كاربر در مقابل وب كم، برنامه ش ــروع به آناليز چهره و تشخيص هويت كاربر كرده و در صورت مجاز ب ــودن كاربر براي اس ــتفاده از رايانه، عمليات ورود به وين ــدوز را به صورت خودكار به انجام مي رساند.

اگر قصد داريد اس ــتفاده از ش ــيوه هاي نوي ــن امنيتي را امتحان كنيد و به س ــبكي متفاوت، دسترســي افراد غيرمجاز به رايانه را محدود سازيد، مي توانيد آخرين نسخه از اين نرم افزار را از لينك زير دريافت كنيد:

http://www.danlod.com/jamejam/Blink.pro.v2.3.zip

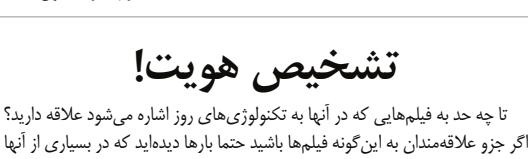

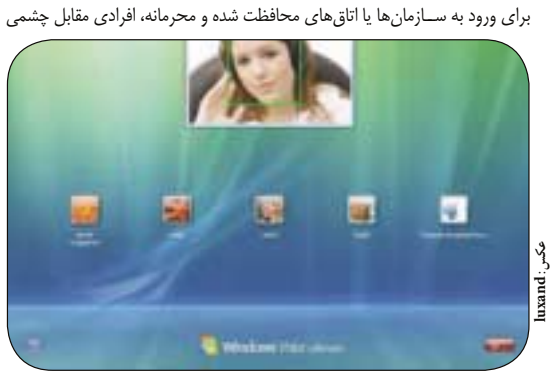

# **محافظت از فايل ها با اكسل!**

كنيــد، روش هاي مختلفــي براي ثبت فايــل ايجاد كنيــد، با توجه به سـخت افزارهاي هر رايانه كدهاي منحصربه فردي را براي فعال سازي فايل هايتان ايجاد كنيد، پيام هاي مختلف براي به ثبت رساني نرم افزار را ويراي ــش كنيد، صفحات فايل اكس ــل را قفل كرده و براي اجراي آنها محدوديت زماني در نظر بگيريد و از فايل هاي اكس ــل فايل هاي اجرايي بسازيد كه توسط اكسل باز مي شوند اما امكان ويرايش يا گسترش آنها وجود ندارد.

همچني ــن از ديگر مزاياي اس ــتفاده از اين نرم افزار، عــدم نياز به يک خط کدنويســي بــراي ايجاد کدهاي

س ــخت افزاري، طراحي صفحات ثبت نرم افزار و... است. با استفاده از اين برنامه تنها كاري كه شما مي بايد انجام دهيد، فراخوانــي فايل موردنظر و انتخاب گزينه دلخواه براي اعمال محدوديت ها است.

چنانچــه به اســتفاده از اين نرم افــزار علاقه داريد، مي توانيد نســخه كامل ايــن نرم افزار را بــا محدوديت اجــراي 15 روز و قابليــت اجرا روي تمام نســخه هاي 32 و 64 بيتي سيس ــتم عامل ويندوز و پشتيباني از تمام نســخه هاي اكســل 2000 تا 2010 از لينك زير دانلود كنيد:

http://www.lockxls.com/lockxls.msi

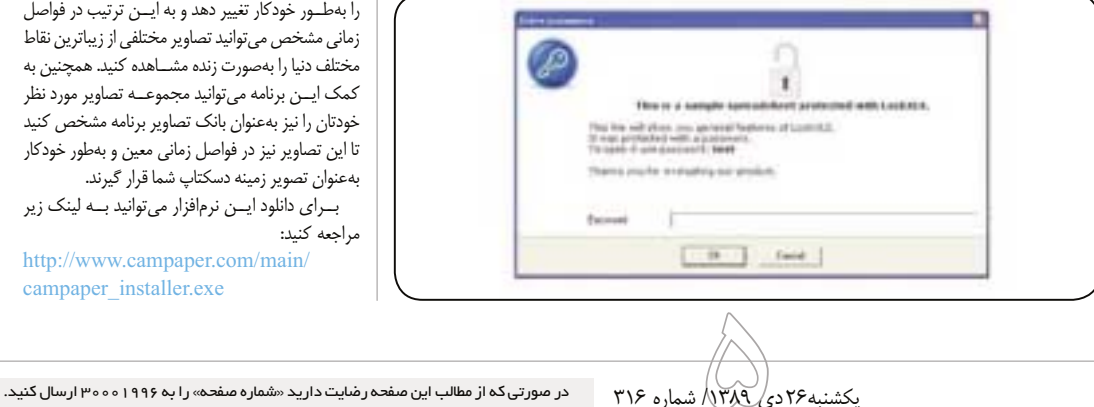

**نمايش اتوكد**

نرم اف ــزار Viewer CAD از جمله نرم افزارهاي محبــوب براي كاربــران مبتدي و حرفــه اي فايل هاي اتوكدي اســت. به كمك اين نرمافزار، كاربران مبتدي بدون نياز به نرم افزار حجيم و س ــنگين اتوكد مي توانند به مش ــاهده فايل هاي ايجاد شده توس ــط اين نرم افزار بپردازند و كاربران حرفه اي نيز با اس ــتفاده از اين برنامه مي توانند از امكانات بي نظيري همچون مشاهده و چاپ گروهــي فايل هاي اتوكــد، تبديل فايل هــاي اتوكد به PDF، چرخش خودكار صفحه، جستجو ميان عبارات و... بهره منــد گردند. آخرين نســخه از ايــن نرم افزار با محدوديت اجراى ٣٠ روز و پشتيباني از اتوكد ٢٠١١ را مي توانيد از لينك زير دانلود كنيد:

http://www.guthcad.com/download/ vwsetup8a48.exe

 توج ــه: چنانچ ــه هن ــگام اس ــتفاده از نرم اف ــزار در ويندوز ويســتا يا 7 بــه پيام خطايي مبنــي بر پايان م ــدت اس ــتفاده از نرم اف ــزار برخوردي ــد، مي باي ــد روي فايل اجرايمي نرم افزار كليك راست كرده و گزينه Administrator as Run را ب ــراي اج ــراي آن انتخاب كنيد. (انجام اين كار فقط براي اولين اجرا نياز است)

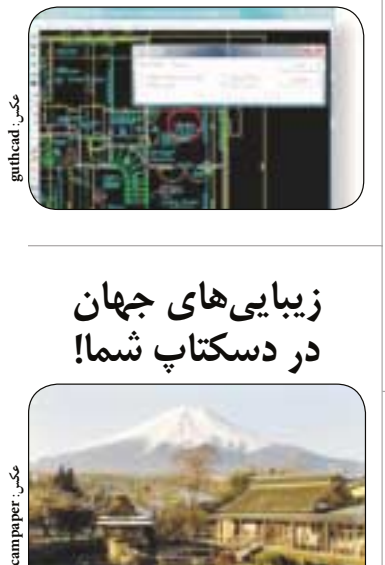

 **زيبايي هاي جهان در دسكتاپ شما!**

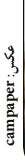

دوس ــت داريد نقاط مختلف جه ــان را در ميزكار رايانه خود مش ــاهده كنيد؟ نرم افزار CamPaper قادر است اين امكان را براي شما فراهم كند. اين نرمافزار كوچك و كاربردي، ش ــما را قادر مي س ــازد تا تصاوير دوربين هاي زنده در نقاط مختلف جهان را به طور خودكار دريافت كرده و آنها را به عنوان تصوير زمينه در دســكتاپ رايانه خود مشاهده كنيد. CamPaper قادر است تصاوير دريافتي را به طور خودكار تغيير دهد و به ايين ترتيب در فواصل زماني مشخص مي توانيد تصاوير مختلفي از زيباترين نقاط مختلف دنيا را به صورت زنده مش ــاهده كنيد. همچنين به كمك ايون برنامه مي توانيد مجموعة تصاوير مورد نظر خودتان را نيز به عنوان بانك تصاوير برنامه مشخص كنيد تا اين تصاوير نيز در فواصل زماني معين و به طور خودكار به عنوان تصوير زمينه دسكتاپ شما قرار گيرند.

بــراي دانلود ايــن نرم افزار مي توانيد بــه لينك زير مراجعه كنيد:

http://www.campaper.com/main/ campaper\_installer.exe

**Turin Tur** 

يكــي از امكانات موجود در مجموعــه نرم افزارهاي Microsoft Office، پشتيباني از قابليت رمزگذاري روي فايل هــاي ايجاد شــده و محافظت از آنها در برابر ويرايش يا مشاهده توسط افراد متفرقه است.

 ام ــا اين قابليت به ش ــكلي بس ــيار ابتدايي و س ــاده طراحي شده است و شما فقط مي توانيد امكان نمايش يا ويرايش فايل را محدود سازيد.

به عنــوان مثال اگــر بخواهيد كاري كنيــد كه فايل اكسل ش ــما تنها براي مدت زمان خاصي قابل مشاهده باشد، يا تنها در رايانه هاي خاصي بتوان آن را مشاهده و اجرا كرد، اين امكان در اختيار شما قرار نمي گيرد.

يا همچنين در صورتي كه بخواهيد فرمول ها و ديگر كدهايي كه در س ــلول هاي اكس ــل به كار برده ايد از ديد كاربر پنهان شوند، نمي توانيد اين پنهان سازي را به طور كامل به انجام برسانيد.

امــا اگر به اعمــال چنين تنظيمــات امنيتي علاقه داريد، مي توانيد از نرم افزار LockXLS كمك بگيريد. اين نرم افزار قدرتمند با روش كار بس ــيار س ــاده شما را قادر مي سازد تا به شكل بسيار حرفه اي به قفل گذاري و محدودسازي فايل هاي اكسل بپردازيد.

ب ــه كم ــك اي ــن برنام ــه مي تواني ــد فرمول ها و ديگر<br>ديگر كدهــاي محاســـاتي را از ديد كارب ان پنهان **عكس : lockxls**

z

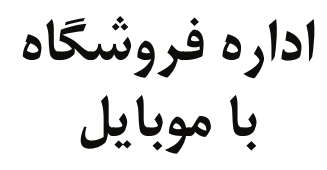

#### **پژمان عاملي فرد**

ت ــا به امروز از كاربردهاي فراوان و متن ــوع تلفن هاي همراه برايتان زياد گفتيم و اشــاره كرديم اين وســيله كوچك به شما اين امكان را مي دهد كه فراتر از انتظار از آن كار بكش ــيد؛ كارهايي كه تا چند سال پيش حتي خواب انج ــام آنها را هم با اين وس ــيله نمي ديديد. امروز هم مي خواهيم يكي ديگر از اين كارها را از طريق برنامه مربوط، به ش ــما معرفي كنيم؛ نرم افزاري كه به شــما كمك مي كند بتوانيد باركد بســازيد و از آن استفاده كنيد. پس اگر فروشــگاهي داريد، يا اجناســي براي فروش داريد يا حتي محصولاتي را در جاهايي مانند اينترنت عرضه مي كنيد، بد نيس ــت با فراگرفتن اين برنامه به راحت تر كردن كارتان كمك كنيد.

پي ــش از معرفي نرم اف ــزار و نحوه كارك ــردن با آن، بهتر اس ــت با انواع باركدها، علت و چگونگي اس ــتفاده از آنها آش ــنا ش ــويم و مزاياي استفاده از اين برنامه را هم بدانيم.

#### **باركد**  باركد حاوي مشخصات يك كالاست كه هنگام توليد، توسط توليد كننده روي آن نصب مي شــود. شــكل ظاهري آن هم به صــورت مجموعه اى از ميله ها يا خطوط سياه رنگى است كه معمولا روى زمينه اى سفيد، چاپشده و از آن براي شناســايى يك كالا استفاده مي شــود. بيشترين كاربرد باركد،

شناسايي كالاي خريداري شده و گاهي هم تشخيص قيمت آن است. م ــا در حال حاضر از 2 باركد به طور عمده اس ــتفاده مي كنيم؛ باركدهاي يك بعدي و 2 بعدي. همه ما به طور حتم باركدهاي يك بعدي را در وسايل و كالاهاي خريداري شــده، ديده ايم؛ مجموعه اي از خطوط سياه رنگ كه به مــوازات هم قرار گرفته اند. باركدهاي دو بعدي اما تفاوتشــان در اين اســت كه اطلاعات بيشتري را در خود ذخيره مي كنند. يك باركد تك بعدي تنها مي توانســت يــك عدد را در خــود ذخيره كند تا دســتگاه باركدخوان كه به ديتابيسي متصل اس ــت، مشخصات محصول مورد نظر را بر اساس آن عدد بيابد، اما يك باركد دو بعدي يا QR مي تواند اطلاعات بيش ــتري را در خود نگه دارد؛ اطلاعاتي كه مي تواند شامل اعداد و حروف باشد.

نرم اف زاري كه امروز به شــما معرفي مي كنيم، مي توانــد هر دو باركد را شناسايي كند، اما روش توضيح ما بر مبناي باركدهاي دو بعدي است.

#### **نرم افزار Scanner Barcode نگارش 3/52**

براي اس ــتفاده از نرم افزار فوق به سيس ــتم عامل آندرويد نياز داريد، البته ذكـر ايــن نكته ضروري اسـت كه اين نرم فــزار براي سيســتم عامل هاي مختلف نگاش ــته شده، اما مبحث امروز ما مختص نرم افزاري است كه براي

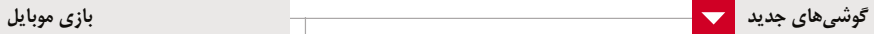

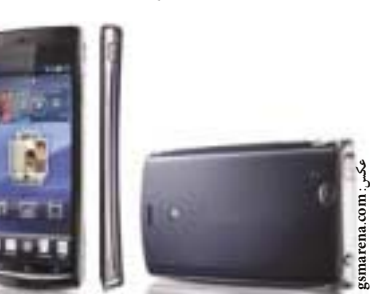

گيگاهرتــزي بهره ميبرد كه براي گوشـــيهاي امروزي ايدهآل است. همچنين صفحه نمايش بزرگ و قدرتمند 4/2 اينچي به همراه 16 ميليون رنگ، حداكثر وضوح را براي شـــما به ارمغان خواهد آورد. حافظه داخلي آن هم ۵۱۲ مگابايت اســت كه از حافظه

افزودني تا 32 گيگابايت پشتيباني مي كند. دوربين اين گوشي نيز 8 مگاپيكسل است كه قابليت فيلمبرداري به صورت 30 فريم در ثانيه با سايز 720 را در اختيار كاربر قرار مي دهد و از همه مهم تر اين كه جديدترين نگارش سيس ــتم عامل آندرويد يعني ش ــيريني زنجفيلي (نگارش 2/3) روي آن وجود دارد. با توجه به قطعات و مشــخصات اين گوشــي، قيمتي مناســب براي اين گوشــي پيش بيني مي شود كه اميدواريم اينگونه باشد.

**عضو جديد خانواده Xperia**

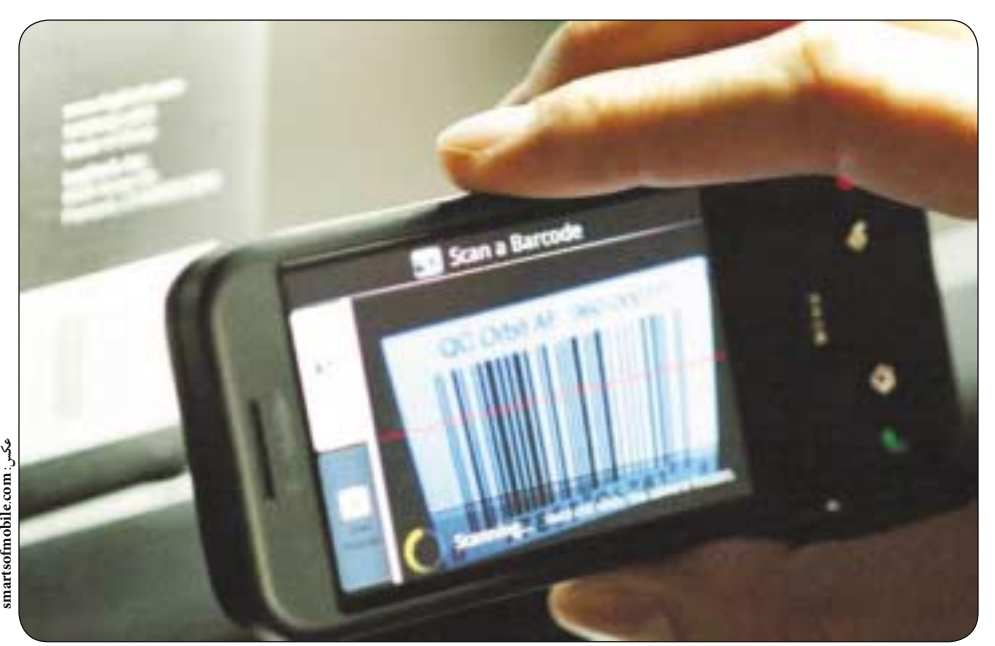

#### گوشي هاي آندرويد ساخته شده است.

همــه مــا كم و بيش با گوشــي هاي ســوني اريكس ــون Xperia آشنايي داريم؛ گوشي هايي كه در مدل ها و سايزهاي مختلف عرضه شده اند. اين شوكت بتازگي عضو جديدي از اين خانواده را ك ــه Arc XPERIA نام دارد، معرفي كرده

اين گوشــي بســيار نازک و ظريف كه قطر آن تنهــا 8 ميلي متر اســت، از يك پردازنده يك

كه بزودي وارد بازار مي شود.

Mobile

**موبايل**

ح ــال فرض كنيم، مي خواهيد براي يكي از اجناس خود باركد تهيه كنيد، براي اين كار كافي است سري به سايتهاي آنلاين توليد كننده باركدهاي دو بعدي بزنيد. نشــاني يكي از اين ســايتها كه قابل دسترســي است، به صورت زير است:

#### http://zxing.appspot.com/generator

(متاســفانه ممكــن اســت ايــن آدرس بــا IPهاى ايــران باز نشــود، امــا مشــكلي نيســت چــون مي توانيــد در گــوگل از جســتجوي تركيبي Generator+Barcode+qr استفاده كنيد و بـه انبوهـى از س ــايت هاي اينچنيني برس ــيد.) همان طور كه مي بيني ــد گزينه هاي متعددي بــراي ســاخت باركــد در اين ســايت وجــود دارد، بخش هايي كه شــامل: Name،Company،Phone Number،Email، Address و... مي شود.

شــما مي توانيد مشــخصات اجناس يا محصولات خود را در قسمت هاي مربوط وارد كنيد. مهم نيست اگر به جاي شماره تلفن، قيمت كالا را بنويسيد، ي ــا به جاي آدرس، توضيحاتي كوتاه درباره محص ــول بدهيد. جالب اين كه مي توانيد توضيحات را به فارسي وارد كنيد و در صورتي كه گوشي تان قادر به خواندن فونت هاي فارس ــي باش ــد، پس از خواندن باركد، توضيحات

را به فارس ــي برايتان نمايش مي دهد و اين گزينه خوبي براي اضافه كردن محصولات به زبان فارسي است.

پــس از وارد كردن مشــخصات كامل محصولات خود، كافي اســت از قس ــمت Size Barcode، سايز باركد خود را انتخاب كنيد و دكمه تبديل را بزنيــد. بخش ســايز تنها انــدازه آن را بزرگ تر مي كند تــا راحت تر مورد استفاده قرار بگيرد.

پس از تبديل، عكس مربع شكلي را به شما مي دهد كه مي توانيد آن را با اسم محصول خود در كامپيوتر ذخيره كنيد. در اينجا كار ما براي محصول مان به پايين رسـيد. از باركد فوق پرينت گرفته يــا آن را كنار محصول خود در اينترنت يا هر جاي مورد نظر ديگر قرار دهيد.

حال به س ــراع نرم افزار اصلي بروي ــد، آن را راه اندازي كرده و روي باركد فوق بگيريد. مي بينيد كه تمام اطلاعات وارد شده در كمتر از يك ثانيه براي شما به نمايش در مي آيد. اين اطلاعات را ذخيره كنيد تا در پايان هر روز به ميزان و نوع كالاهاي فروخته شده خود واقف شويد.

اگر مايل به اســتفاده از اين نرم افزار هســتيد، مي توانيد آن را از نشــاني اينترنتي زير دريافت كنيد.

http://www.freewarelovers.com/android/ app/ barcode-scanner

يك بازي ساده، اما زيبا و جذاب براي گوشي هاي سيستم عامل آندرويد. داســتان از اين قرار اســت كه موجودات فضايي اقدام به س ــرقت حيوانات مزرعه مي كنند و شما به عنوان يك مبارز، بايد از پل هاي موجود در بازي بالا برويد تا به محل اسكان آن موجودات خبيث رسيده و آنها را نابود كنيد.

**سرقت فضايي**

ش ــايد در نگاه اول بازي به ظاهر س ــاده و آسان برسد، اما شما بايد با چپ و راس ــت كردن گوشي (استفاده از سنسور حركت سنج گوشي) خود اقدام به حركت دادن كاراكتر كنيد كه اين كار با وجود ســادگي در شــروع بازي، در مراحل بالاتر به كاري بســيار دشوار تبديل خواهد شد.

ب ــازي از بخش هايي چون ركوردهاي دقيق ــه اي و امتيازي، به همراه انتخاب كاراكترهاي مختلف تشكيل شده است كه مي توانيد در صورت تمام كردن يكي از مراحل، همچنان از بخش هاي ديگر آن لــذت ببريــد. همچنين اگر به فكر ســرگرم كردن كودك خود

هســتيد، بد نيســت آن را روي قســمت Kids تنظيم كرده و به او بدهيد تا هيچ وقت كاراكتر به اصطلاح نسوزد و ساعت ها او را مشغول كند.

http://www.freewarelovers.com/android/app/abduction

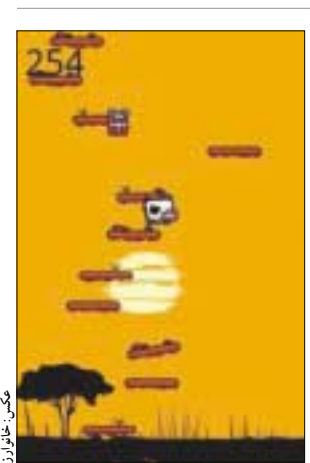

ى اين گوشـــی | ساعت ها او را مشغول كند.<br>http://www.freewarelovers.com/android/app/abduction<br>یکشنبه 26 دی ۱۹۸۹ (میماره ۳۱۶ | در صورتي كه از مطالب اين صفحه رضايت داريد «شماره صفحه» را به ۱۹۹۶ ه - ۳۰ ارسال كنيد.

**ايجاد يك سرور پشتيبان لينوكسي**

**بخش اول**

**منبع باز** Source Open

**ارزاني بي علت است!**

و 2 نشــان مي دهد كــه ارائه از هــر داده دو كپي تهيه خواهد كرد.

اين كه چرا از نقشه دور استفاده كردهايم به اين دليل است كه طرح بندي فيزيكي داده ها روي ديسك يكسان نباشد. اگر به دليل مش ــكلات توليدكننده يك ديسك، دادهاي خراب شد و ديسك هاي شما هر دو از يك نوع و مدل بودند، كپي آن نيز خراب نشود. با استفاده از اين گزينه، داده هاي پش ــتيبان روي نقاط متفاوتي با ديسك اصلي ذخيره مي شــود و به اين ترتيب ريســك خرابي داده ها پايين تر مي آيد. بعد از ايجاد ارائه، پردازشي جهت همخــوان كــردن اطلاعات انجام مي شــود و بعد از آن مي توان از اين ارائه فورا اس ــتفاده كرد. پروسه همخوان كردن را مي توان از طريق دستور زير مشاهده كرد: Watch-d cat /proc/mdstat

#### **ايجاد فايل پيكربندي**

هرچنــد مطمئن هســتيم اوبونتو بهصــورت خودكار مي توان ارائه را اسكن و فعال كند، اما براي محكم كاري فايل پيكربندي لازم را ايجاد مي كنيم. سيستم به صورت خودكار اين فايل را توليد نمي كند و قاعدتا همه مش ــخصات و پارتيشن هاي ديسك RAID را به خاطر نمي آورد، بنابراين اطلاعاتي كه در اين فايل پيكربندي ق ــرار مي گيرد، اطلاعات حس ــاس و مرتب ــط با وضعيت ديسك هاس ــت و عدم تنظيم صحيح آن مي تواند منجر بــه ذخيره خراب اطلاعات و از دســت رفتن فوري آنها شــود. براي اين كه اطلاعات را درســت و صحيح وارد كنيم، مي توان از دستور-scan-detail-mdadm verbose اســتفاده كــرد كــه خروجــي آن، ورودي مناسبي براي فايل پيكربندي خواهد بود.

اگر از توزيع ديگري بجز اوبونتو استفاده مي كنيد، توجه داشته باش ــيد كه اكثر توزيع ها فايل .mdadm conf را در مسير etc/ جستجو مي كنند، اما اوبونتو اين فايل را در مسير mdadm/etc/ جستجو مي كند. به اين ترتيب، دستور فوق را به صورت زير بازنويسي

مي كنيم تا فايل تنظيمات ايجاد شود: sudo mdadm—detail—scan--verbose > /etc/mdadm/mdadm.conf

توجه داشته باشيد كه بايد از فايل ايجاد شده، كاراكتر صفر را حذف كنيد. براي مطمئن شدن از درستي فايل پيكربندي كافي است دستور زير را وارد كنيم: Mdadm--examine--scan

ب ــراي ح ــل مش ــكل رخ داده، فاي ــل /etc conf.mdadm/mdadm/ را ب ــاز كرده و عبارت 00.90=metadata را به صورت زير تبديل كنيد: metadata=0.90

Mdadm--examine--scan دستور اجراي ايــن بار بــدون هيچ پيغــام خطايي كار مي كنــد. ادامه تنظيمات را در شماره بعدي پيگيري خواهيم كرد.

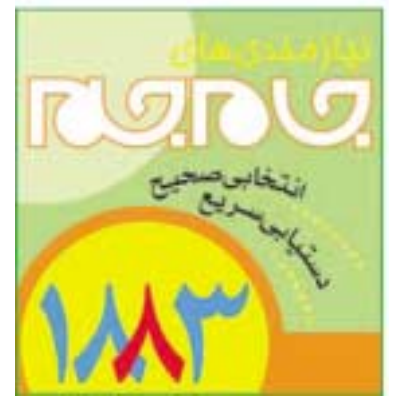

**محمدرضا قرباني**

در س ــال گذش ــته، مبح ــث محاس ــبات اب ــري موج گستردهای ايجاد كرد كه بسياری تمايل پيدا كردند اطلاعــات خــود را به ســرور ديگـــري منتقــل كنند و كليه داده هاي خود را بر بس ــتر اينترن ــت بگذارند (البته نه به صورت عمومي و قابل دســترس). ســرويس هاي پش ــتيبان گيري زيادي به صورت رايگان و پولي همانند دراپ باكس و اس ــكاي درايو وجود دارند كه گاهي اوقات به اندازه يك ديس ــك س ــخت نيز فضا در اختيار كاربر مي گذارنــد. قبــل از آن كــه آدم بخواهــد بــا پرداخت هزينــه اطلاعات خود را به ســروري مطمئن و خارجي منتقل كنــد مي توان به يك راهحل ديگر انديشــيد كه بدون پرداخت هزينه انجام مي ش ــود و با لينوكس قابل پياده سازي است.

لازم به اشاره اين نكته است كه رايگان بودن يك چيــز نبايد مانع امن بودن يا محــدود بودن امكانات آن ش ــود. در واقع پيكربندي هاي لازم براي اين راه حل به گونهاي بايد انجام شود كه نرخ قابل اعتماد بودن چنين راه حلمى نيز در وضع قابل قبولى باشد. در مورد اين راه حل خاص، اس ــتفاده از RAID براي پشتيبان گيري يك امر اساسي است.

ريد (RAID) نرم|فــزاري، همان طور كه از نامش بــر مي[يد، ارائهاي موازي از ديســكـهاي ارزان اســت كه بــه جاي آن كــه از طريق ســخت افزار مخصوص و با هزينه بالا انجام شود، به صورت نرم افزاري صورت مي پذيرد. كليد اصلي چنين كاري نيز هزينه آن اس ــت. همان طور كه ســخت افزار مخصــوص آن قابليت هاي بيشتري به پيكربندي پيش فرض سيستم اضافه مي كند، مي ت ــوان اين اق ــدام را به صورت نرم اف ــزاري نيز انجام داد. يكــي از تنها نقصهــاي روش نرمافزاري، بازدهي پايين تــر آن نســبت بــه ســخت افزاري اســت، چراكه س ــخت افزارهاي مخصوص عموما يك ماشين كوچك را براي محاسبات لازم و انتقال داده (RAM+CPU) به چند ديسك ميسر مي كنند.

با استفاده از سيستم ريد نرمافزاري، بخشي از بازدهي پردازنده فدا مي شــود، اما هزينه ايجاد سيســتم پايين مي آيد، هرچند پردازنده هاي امروزي مقدار زيادي توان پردازشي دارند كه همواره از آنها استفاده نمي شود. در ايــن مثال بخصوص كه مي خواهيم از يك سيســتم به عنوان فايل سرور اس ــتفاده كنيم، استفاده از پردازنده براي امور ديگر مساله مهمي نخواهد بود.

# **پيش نيازها**

دانش اوليه نس ــبت به ري ــد و كاربردهاي آن (ر.ك. كليك شماره 216 صفحه 13)

سيستم عامل دبياني (اوبونتو، مينت، دبيان) (VIM, gedit, nano) :متني ويرايشگر

بس ــته به نوع ريدي كه مي خواهيد ايجاد كنيد، لازم است حداقل دو ديسك سخت مستقل به سيستم متصل شده باش ــد، در اين مثال از 6 ديس ــك مختلف استفاده خواهيم كرد.

انتخاب ديسك ها گام مهمي است كه نبايد سرسري از آن گذش ــت و بس ــياري ممكن اس ــت با از بين رفتن ديس ــك ها و خرابي اطلاعات مواجه ش ــوند. هيچ گاه از ديسك هاي مصرف كننده استفاده نكرده و به جاي آن از ديسك هاي مخصوص سرور استفاده كنيد.

اين موضوع البته هدف اين مطلب مبني بر ارزان بودن سرور پش ــتيبان را رد نخواهد كرد، از آنجا كه مهم ترين بخش يك فايل سرور، ديسك سخت است نبايد بسادگي .<br>از كنار اين مســـاله گذشت و تمام پيكربندي و دادههاي مهــم را روي ديســك هايي گذاشــت كه بــه هر حال بر اثر نوسانات يا تكان خوردن امكان خرابي بالايي دارند. ضمن آن كه بايد اش ــاره شود ديسك هاي مصرف كننده قرار نيس ــت 24س ــاعت و 7 روز هفته روش ــن باشند و س ــرويس بدهند. به طور معمول در چنين ش ــرايطي بعد از ۵/۱ تا ٨/١ سال پس از راه اندازي سرور، ديسك هاي مصرف كننده از كار مى افتند؛ هرچندد به دليل ماهيت ريد، هيچ دادهاي حذف نمي شــود، اما پايين آمدن زمان س ــرويس دهي سرور، هزينه مجدد براي جايگزين كردن اطلاعات خود ممكن است هزينـــهاى بالاتر از هزينه خريد ديسك هاي سروري داشته باشد.

گاهي عدهاي ممكن اسـت معتقد باشند كه بين اين دو نوع، نرخ خرابي يكســان اســت، هــر چند اين اصل ممكن اس ــت درست باشد، اما درايوهاي سروري از نظر T.R.A.M.S در س ــطح بالاتري هس ــتند و همچنين نســبت به ديســك&اي مصرف¢كننده با تاخير بيشتري وارد بازار مي شــوند. از اين رو توصيه مي شــود كه براي ارتقاي كيفي ريد، از ديسك هاي سروري استفاده كنيد. **پارتيشن بندي ديسك ها**

در گنو/لينوكــس مي تــوان از تمــام ديســك براي ذخيره سازي اس ــتفاده كرد، اما در اينجا با پارتيشن بندي مي خواهيم بخشي از ديسك را جدا كنيم و به ابزارهاي بازيابي و اضط ــراري اختصاص دهيم تا در موارد خاص بتوان از آنها استفاده كرد. در اين مطلب از ابزار fdisk اس ــتفاده خواهيم كرد، اما اگر بخواهيد با ديس ــك هاي بزرگ تر از 2 ترابايت كار كنيد بايد از ابزار مناس ــب اين . . .<br>كار همچـــون gparted اســتفاده كنيد. براي شـــروع مي توان از دستور زير استفاده كرد:

sudo fdisk /dev/sdb

توجــه كنيد كه نصب اوبونتــو در درايو sda/dev/ انجام ش ــده است، بنابراين اولين ديسك خالي بعد از آن sdb خواهد بود.

**petersteeper.ca :عكس**

گزينه هاي موجود در fdisk به صورت زير است. بعد از اين دستور كليدهاي زير را بزنيد: n براي ايجاد پارتيشن جديد

p براي ايجاد يك پارتيشن اصلي 1 براي تعداد پارتيشن ها t براي تغيير نوع

fdتنظي ــم براي تش ــخيص خ ــودكار ريد توس ــط لينوكس

w ذخيره تغييرات و خروج براي تمام ديسك ها چنين عملي را تكرار كنيد. **ايجاد ريد 10 لينوكسي**

مزيت استفاده از ريد ١٠ لينوكسي اين است كه لينوكس مي تواند از تعداد ديسك هاي غير زوج استفاده كند تا بازدهي و امنيت سيستم را افزايش دهد. همچنين مي توان اين ارائه 10 را در يك گام انجام داد.

حالا بايد ديســك هايي كــه در مرحلــه قبلي آماده كرده ايم را به صورت ي ــك ارائه در بياوريم. اين اقدام با نوشتن دستور زير صورت مي گيرد:

sudo mdadm--create/dev/md0- chunk=256--level=10--p f2—raiddevices=5/dev/sda1/dev/sdb1 /dev/ sdc1 /dev/sdd1 /dev/sde1--verbose حالا بهت ــر اس ــت پارامترهاي اين دس ــتور را با هم

بررسي كنيم: گزينــه 256=chunk حجم بايتهايي اســت كه تكه هاي ريد به آن تقس ــيم خواهد شود. رقم 256 براي ديسك هاي جديدتر پيشنهاد مي شود.

گزينه 10=level نيز از ريد 10 لينوكس ــي استفاده مي كند.

گزينه 2f p از نقشــه چرخشــي دور استفاده مي كند

7 يكشنبه 26 دي 1389 / شماره 316 در صورتي كه از مطالب اين صفحه رضايت داريد «شماره صفحه» را به 30001996 ارسال كنيد. 

**RURU** 

**اخبار موفقيت كم نظير مايكروسافت** KINECT

از زمان عرضه كنكت مايكروس ــافت، اين ش ــركت دس ــتگاه فوق العاده خود را به همه جور امكاناتي مجهز كرده است. در همين راس ــتا استيو بالمر اين ماه اعلام كــرد كه كنكــت تاكنون بيــش از 8 ميليون دســتگاه به فروش رسانده است: 8 ميليون در 60 روز.

3 ميليــون پيش فــروش، فــروش 5 ميليونــي تنها 10 روز پس از عرضه و حالا رقم 8 ميليون در 60 روز جشن سال نوي مايكروسافتي ها را كامل كرده است.

**نسخه بعدي مدرن وارفر بزودي مي آيد**

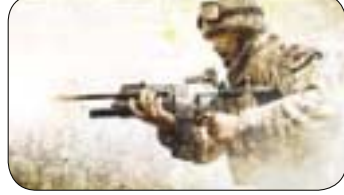

از منابع آگاه ش ــنيده شده اس ــت كه نگارش بعدي مدرن وارفر كه در واقع رويدادهايي قبل از داستان اين بازي است، بزودي منتشر مي شود.

به گــزارش thisisxbox، منبــع ايــن اطلاعات شــخصي از درون تيم توســعه بازي جديد مدرن وارفر اســت كه با محوريت شخصيت اصلي اين بازي، يعني گوســت، ادامه پيــدا خواهد كرد و گوســت به گروهي امنيتي به نام تسك فورس141 مي پيوندد كه داستان هاي كميك آن در حال حاضر منتشر شده است.

#### **خاتمه بخشي از بازي هاي آنلاين EA**

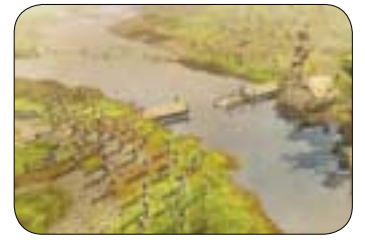

ش ــركت الكترونيك آرتز در نظ ــر دارد چندين بازي آنلاين خــود را به اتمام برســاند. فرمانــرواي حلقه ها، نبرد سوزمين ميانه ٢ براي كنسول ايكس باكس هفته آينده از سرويس دهي خارج مي شود و بازي هايي چون فوتبال دانشگاهي ،2009 فوتبال آمريكايي ،2010 شب جنگ و تور گلف تايگروودز ٢٠٠٩ از ابتداي ماه آينده ميلادي، از دور خارج خواهند شــد. اين شــركت اعلام كرد كه تنها يك درصد از مش ــتريان اين بازي ها با اين تصميم ديگر امكان سرويس گرفتن نخواهند داشت.

# **بايوشاك 2 - خلوتگاه مينروا**

#### **محمدرضا قرباني**

قصه ه ــاي به يادماندن ــي، در بازي ه ــاي تيراندازي اول شخص، امري كاملا غيرمعمول است. اين يكي از دلايلي اس ــت كه سري بايوشاك خوب در آن مي تواند خودي نش ــان دهد و شايد مهم ترين دليل بازي كردن اين بسته براى بايوشاك٢ باشد. كسان<sub>ى</sub> كه ٨٠٠ امتياز مايكروس ــافتي يا 10دلار پول داش ــته باشند، مي توانند اين ب ــازي را دانلود كنند. خلوت ــگاه مينروا، عنوان اين افزونــه الزامي بــراي علاقه مندان به اين ويرانشــهر زير آب به نام رپچر اس ــت. فروك ــش عمدي و جريان بايوشاك2 به طور كامل در خروجي اين بازي خودش را به شكل نواحي كشف نشده نشان مي دهد. تنش موجود در درگيري هايي كه در اي ــن بازي رخ مي دهد، به طور كامل حس كردني است. در حالي كه خلوتگاه مينروا با ضرباهنگي حلزوني و آش ــنا شروع مي شود، به ماجراي انتقامگيري پر زد و خورد و اس ــتثنايي بدل مي شود كه حتي ساعتها بعد از بيرون آمدن از اقيانوس اطلس و بازي، ذهن شما را مشغول به خود نگه مي دارد.

وقتي براي نخستين بار بازي خلوتگاه مينروا را آغاز مي كنيد، يك هارموني آش ــنا نواخته مي شود. شما يك بابابزرگ به اصطلاح «هدف س ــيگما» هستيد. صداي يك پش ــتيبان كه هيچ وقت ديده نمي ش ــود، راهنماي شما براي گذر در رپچر است. اين صدا متعلق به چارلز پورتر اس ــت كه در نبرد با دش ــمن خود ريد وال به سر مي برد. ريدوال مسوول كنترل هوش مصنوعي موجود در رپچر به نام انديشمند (تينكر) است. چيدمان عناصر را در سورى هاى قبلى نيز ديدهايم: صداى پورتر شىما را از يــك هدف بــه هدف ديگر راهنمايــي مي كند و

فيلم هاي هاليوودي دهه ٨٠ ميلادي را مي توان با زش ــتي هاي ظاهري و اغراق شده آن دوره، بازي هاي خشــك و مصنوعــى و مدهــاى زودگذر شــناخت. به عبــارت ديگر، ســري فيلم هاي علمــي - تخيلي بازگشت به آينده از همه نظر گناهكار است. اما اگر رد آتشين به جا مانده از آن ماشين زمان عجيب و غريب براي عده بس ــياري نوس ــتالژي خاصي داش ــته باشد، اين نس ــخه رستاخيز بازي از فيلم آن دوران برايشان بس ــيار جذاب خواهد بود. تل تيل گيمز باز هم به سراغ بازي هاي قس ــمتي و داستاني رفته و اين بار بازگشت به آينده را توليد كرده اس ــت كه به عنوان نسخه اول اين س ــري، به طور كامل انتظارات را برآورده مي كند، هر چند كــه حل معماهاي اين بــازي به اندازه ديگر بازي هاي توليدي توس ــط اين شركت دشوار نيست و فتيله آن كمي پايين كشيده شده است.

اين بازي به جاي آن كه ماجراهاي انجام ش ــده در فيلم را تكرار كند، به قلمروى جديدى رفته است و ماجراه ــاي مارت ــي مك فلاي و دكت ــر امت براون را در آنجا دنبال مي كند. اين بازي درست بعد از .<br>انتقاي فيلم ســوم و در هيل ولــي رخ مي دهد. دكتر .<br>جندماهي اســت كه گم شده است و شـهر مي خواهد ام ــوال وي را به فروش برس ــاند ت ــا بدهي هاي او كه به خاطر عدم حضور وي رخ داده اس ــت را صاف كند. مارتي تمايلي به ايون كار ندارد، همچنين نمي خواهد هيچ كدام از اموال دكتر به دس ــت دشمنش بيف تنن بيفتد. اما بزودي ماش ــين زمان دكت ــر (دي لورين) با پيغامي ضبط ش ــده از س ــوي دكتر ظاهر مي شود كه

#### 2K Marin **:توليدكننده** 2K Games **:ناشر ژانر:** علمي - تخيلي / تيراندازي اول شخص

كمك مي كند تا پلاس ــميدهاي اصلي داستان را كش ــف كنيد. به محيط هاي جديد مي رويد و دست آخر ب ــه مقصد نهايي خود خواهيد رفت. حضور راوي نه در ساختار بلكه در طبيعت اصلي بازي نيز احساس مي شود. ريد دش ــمن قانعي به نظر نمي رسد، اما پورتر شخصيت موقــري دارد و گاهي اوقات نيز حساســيت زيادي به ماجرا مي دهد، ش ــايد بهترين بخش صداگذاري بازي، حضور پرهيجان پورتر به عنوان راهنما باشد.

او بــه موضوعاتــي چون نژادپرســتي و ارتباط بين انس ــان و ماشين اشاره مي كند و بخش هايي كه همسر سابق دوست داشتني او در قصه وجود دارد، تغيير لحن صدايش بي نظير اس ــت. پايان بخش ب ــازي نيز به طور كامل غافلگيركننده اس ــت و از نظر پلات داس ــتاني و تماتيك بازي نســبت به نســخه هاي قبلي بايوشــاك به ط ــور كامل يك انقلاب محس ــوب مي ش ــود. قطعه موسيقايي انتهايي بازي نيز نقطه اي پر معنا به داستاني است كه قابل پيش بيني آغاز شده بود و آن را تبديل به يك بسته به طور كامل خاص مي كند.

رويدادهاي اين بازي در زمان بايوشاك ٢ رخ مي دهد، بنابراين با بســياري از دشــمنان، ســلاح ها و پلاسميدهاي موجود در بازي اصلي مواجه خواهيد شد. هر چنــد كه اضافههايي همانند ليزر آيوني كه بســيار هم مفيد است وجود دارند. اين تفنگ به صورت مداوم

جايي در گذش ــته گم شده اس ــت و مارتي مشكلات بزرگ تــري دارد كــه با آنها دســت و پنجه نرم كند. بنابراين بايد راهي پيدا كند كه رفيق پير خود را نجات ده ــد و به يك ماموريت س ــفر در زمان عجيب وارد مي شود كه در محله مسكوني هيل ولي قديم جريان دارد. داس ــتان سرگرم كننده بازي با تعامل قابل قبول كاراكترها جذاب تر مي ش ــود و ماجرا را منطقي و قابل

مارتي و دكتر شخصيت هاي قوي و اصلي هستند و طراحــي كاراكترهايشــان و همچنيــن صداگذاري درســت اين بازي را ســرگرم كننده مي كنــد. دكتر را خود كريستوفر لويد (بازيگر هميــن نقش در فيلم) صدا گذاري مي كند، در حالي كه كاراكترهاي ديگر را كسـاني صداگذاري مي كنند كه صدايي مشابه دارند. صداگ ــذاري ش ــخصيت ها به طور كام ــل قابل تقدير اس ــت به خصوص صداي مارتي به چشم مي آيد. حتي

**توليدكننده و ناشر:** Games Telltale

**ژانر:** علمي - تخيلي، ماجراجويي اكشن

**بستر:** PC

درك مي كند.

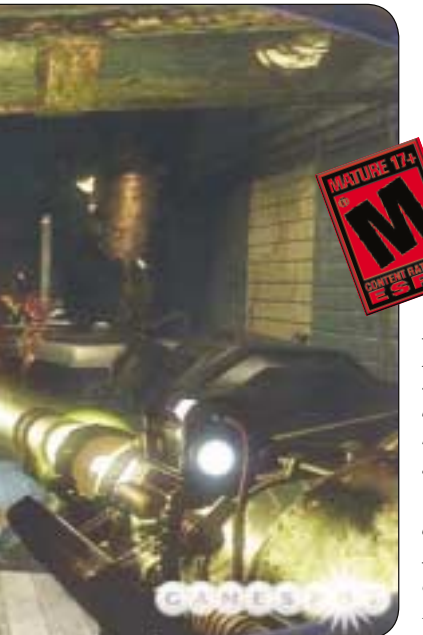

me

**با**

انرژي را به سوي قرباني تان مي فرستد و آن را از پا در مي آورد. ضرباهنگ بازي عالي است و هيجان بيشتري نس ــبت به بايوش ــاك2 دارد و بخش هاي اتمسفريك اكتش ــافي بازي قبلي را ترك و به جاي آن صحنه هاي پرآدرنالين نبرد عليه بابابزرگ ها و خواهركوچك ها به پا كرده است. اجساد پناه يافته به ADAM نيز در نقاط بســيار هوشمندانهاي قرار داده شـــدهاند كه حفاظت از خواهـر كوچك تان در مقابل حملات سريع شان را دشــوار مي كند. هر چند كه اين حملات ســريع آنقدر راه در رو باقي مي گذارند كه بتوانيد ضدزميني هاي

# **بازگشت به آينده در دني**

با وجود درخش ــش كارتوني اين ب ــازي، كاراكترها و موقعيتها بهطور كامل در اپيزود اول بازي بازگشت ب ــه آينده معنا پيدا مي كنند. اين بازي يكي از بهترين بازي هاي تل تيل از نظر ظاهري اس ــت. هيل ولي نيز

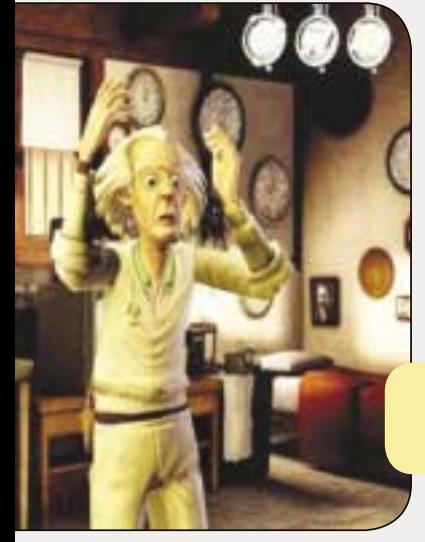

8 يكشنبه 26 دي 1389 / شماره 316 در صورتي كه از مطالب اين صفحه رضايت داريد «شماره صفحه» را به 30001996 ارسال كنيد. 

**RUNG** 

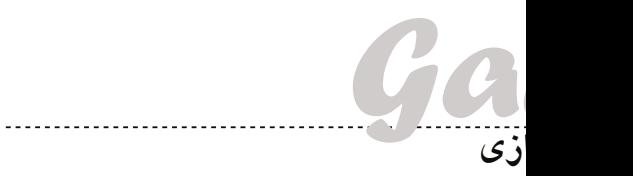

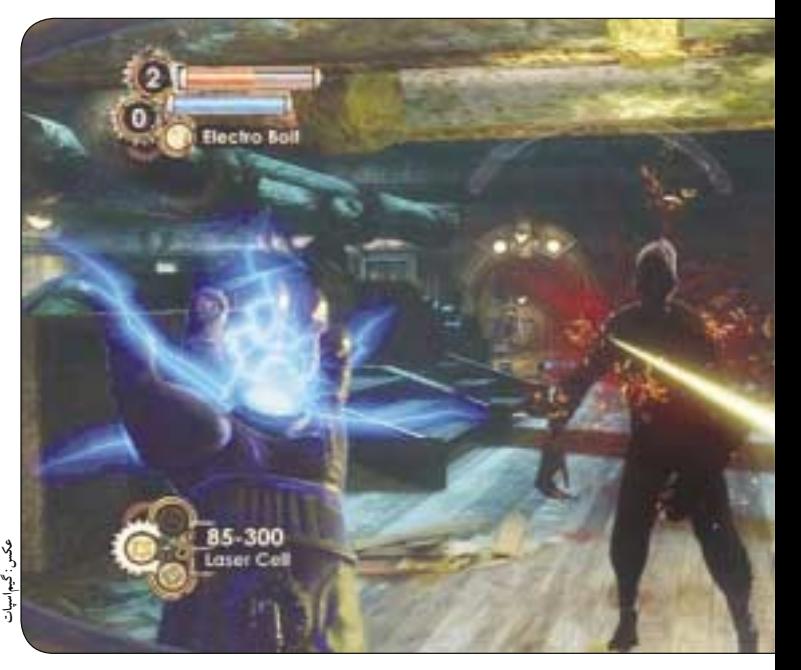

كوچــك و تلههاي ضد نفر را بهعنوان جايزه اين همه دردسر س ــر راه خود نصب كنيد. نبرد رودررو با خواهر بزرگ هنوز ترسناك است و جلوه هاي صوتي ناهنجار و موس ــيقي پرهراس آن لحظات به حضورش ــان ابهت بيش ــتري مي بخشند. حتي دشمنان اس ــتاندارد و ساده نيز خس ــته كننده نيستند. دش ــمنان جديد حيوان هايي هس ــتند كه همچون آتش مي درخشند و آوار و آشغال به سويتان پرتاب مي كنند، گروه ديگري نيز هستند كه پوشيده شده اند و بابابزرگ هاي جديد نيز به اندازه كافي خطرناك هستند كه با توپ هايي كه حمل مي كنند شما

را كور كنند. اگر از همه اينها نيز جان س ــالم بدر برديد، باز هم بايد مواظب هوديني هاي تله پورت كننده باش ــيد كه مثل سگ دنبالتان مي كنند تا از پاي دربياييد.

ه ــر چند كه گاهي ممكن اس ــت ي ــاد صحنه هايي **المستقبل**  بيافتيــد كه قبــلا آنجا بودي ــد و آن كار را كرده ايد، اما اتمس ــفر فوق العاده بازي باعث مي ش ــود اين آش ــنايي توي ذوق نزند. وقتي وارد يك ناحيه صنعتي مي شويد، دود موجود در فضا و نور ش ــديد قرمز طوري است كه ناخودآگاه آدم احساس گرما مي كند. در ناحيه اي ديگر، وقتي با اجساد يخزده و كريستال هاي ينخ در حال

س ــقوط مواجه مي شويد، احساس قلقلك سرما خواهيد كرد. همچنين س ــفري كوتاه به اعماق اقيانوس باعث مي شود مهلتي در سكوت پيدا كنيد كه با نبرد بعد از آن پارادوكس فوق العاده اي ايجاد مي كند. اتمسفر، داستان و س ــختي نبردها هنگامي به اوج مي رسد كه در نبردي به ط ــور كامل عصبي با چندين دش ــمن ق ــوي روبه رو خواهيد ش ــد كه از نقاط مختلف به سمت شما مي آيند و تنها شــانس موجود اين اســت كه از پلاســميدهاي<br>-جمع آوري ش ــده اس ــتفاده كرده و تفنگ را ارتقا داد و اينجاس ــت كه مي فهميم طراحي مراحل در بايوشاك2 ا<br>أ واقعــاً در بهترين حالت ممكن اســت: ترس از عدم راه فرار، هر چند كه فضا به اندازه اي كافي اس ــت كه بتوان ميان دش ــمنان اس ــتوار خود مانور دهي ــد و آنها را از پا در بياوريد. تنش در آخرين س ــطح خ ــود قرار دارد هر چنــد هيچ وقت به آن ســطحي نمي رســد كه از بازي زده شويد. خلوتگاه مينروا ميزبان چند نقطه كليدي بايوشاك2

اس ــت. هم ــواره يك ــي دو درون (Drone (اطرافتان وجــود دارند كــه امنيت تان را تضميــن كنند. اما يكي از مش ــكلات بازي اين اس ــت كه درست هنگامي كه مي خواهيد آنها را تعمير كنيد، از دسترستان خارج مي ش ــوند. تصاوير پس زمينه تيپيك بايوش ــاك ممكن است گاهي اوقات آدم را از مسير اصلي منحرف كند، اما بس ــته به اين كه چقدر دقيق به اشياي اطراف خود نگاه كنيد، مي توان از اين موضوع چشم پوشي كرد. مي توان به آخرين قصه داستان بايوشاك، پاياني فلسفي در عين حال وحش ــت زده به ديده مثبت نگريست. كمتر بازي مثل بايوشاك داراي ديدگاه سياسي - اجتماعي است. بايوشــاك٢: خلوتگاه مينروا ايــن قالبها را با گرمي و انسانيت نشان مي دهد و نوستالژي پورتر را با انجام اين ب ــازي خوب مي توان درك ك ــرد كه اگر رپچري وجود نداشت چه اتفاق هاي مثبتي رخ مي داد.

**يايي جديد**

مكاني وسيع و پر از جزئيات است كه مي توان در آن وقت گذراني كرد و به گشت و گذار پرداخت. هر چند اين كه ش ــهر بيشتر از يك حدي داراي تعامل نيست، كمي باعث نااميدي اســت. وقتي مارتي وارد بيشــتر

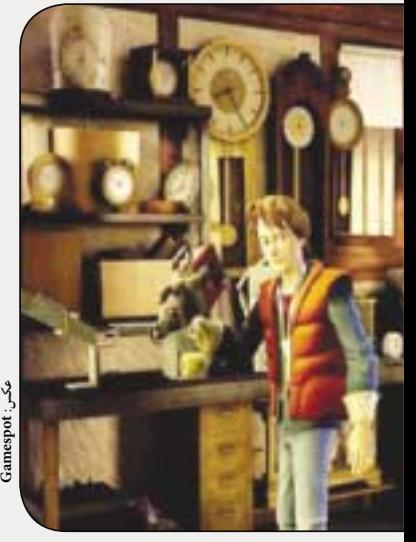

ســاختمان ها يا فروشگاه ها مي شــود، دوربين بيرون جــا مي ماند. در چنين لحظاتي، مارتي با افراد پشــت درهاي بسته ديالوگي سوريع برقرار مي كند و بعد به خيابان باز مي گردد. هر چند كه لوكيشونهاى خوب داخلي در اين بازي وجود دارند كه مي توان حس ــابي در آنها به گش ــت و گذار پرداخت. معماهاي بازي نيز خوب طراحي شــده ند، هر چند تعدادشان كم است و با فاصله زيادي از همديگر رخ مي دهند.

كنت رل حركتمي مارتي مستقيما با كليدهاي WASD انجــام مي گيــرد تا در هيل ولــي بتواند حركت كند، در حالي كه كليد ماوس براي برقراري ارتباط با نق ــاط مهم و انتخاب آيتم ه ــاي موجود در كوله پشتي است. همچنين مي توان سبك بازي را به حالت قديمي ماوس ــي برگرداند كه با كليك كردن و كشــيدن مي توان مارتي را بــه حركت در آورد. هر دو اين س ــبك كنترل ها قابل بازي كردن هستند، هر چن ــد به دليل ثابت بودن دوربين و تغيير خط فرضي، عب ــور از يك منطقه به منطقه ديگر، زاويه دوربين را تغييــر مي‹هد و مجبوريد جهــت حركت مارتي را با دوربين تنظيم كنيد.

بزرگ تريــن نقطه قوت اين بازي، داســتان قوي، ش ــخصيت هاي به يادماندني و پ ــر زرق و برق كردن همه چيز است كه بازي را نسـبت به هر چيز ديگر دوست داش ــتني مي كند. هر چند كه وقتي صحبت از گيم پلــي و معماهاي بازي مي شــود، انگار كه خيلي قرار نيســت خودتــان را درگير آن بكنيــد. جريان و هدف بازي ب ــراي يك بازي اس ــتاندارد ماجراجويي

**منبع: GameSpot** خوب است. كافي اس ــت خط اصلي داستان را دنبال كنيد، تا بتوانيد اشياي لازم را پيدا كرده و همراه خود حمل كنيــد تا بالاخره زماني به آن احتياج پيدا كنيد. بيش ــتر معماهايي كه با آن روبه رو مي ش ــويد، جالب

هستند و روي آنها فكر شده است. براي مثال بايد راهي را بيابيد كه نس ــخه جوان تر دكت ــر را گول بزنيد تا اخت ــراع خاصي را كامل كند و بتواند خود پيرترش را نجات دهد كه اين راه دويدن در پيست اسب دواني با پيغام هاي جذاب است. معماهاي بازي را مي توان بيش ــتر در بخش س ــاده طبقه بندي كــرد، بنابراين حل كردن آنها لذت بخش اســت اما نبايد به اين بازي به عنوان يك بازي فكري نگاه كرد. اگر در بخشي از بازي گرفتار شديد، سيستم راهنماي بازي مي تواند شما را به مسير درست برگرداند.

به جز نبود پيچيدگي كافي براي حل معماها، ديگر كارهاي انجام ش ــده توسط تل تيل گيمز طوري است كه مي تواند آدم را براي چند ساعت كوتاه كنار اين بازي نگه دارد.

در ايــن بازي كوتاه، آنقدر داســتان و شــخصيت وج ــود دارد كه ديگر نقص ه ــاي آن را به طور كامل مي پوش ــاند. اگر اين قدرت داستاني و اين حقيقت كه خــط اصلي داســتان در طول ســري هاي بعدي اين بازي ادامه داشته باشد، از الان عدهاي انتظار بازي بعدي آن را مي كشــند. اين ســريال بازي ها پتانسيل زيــادي دارد و طعمي كه در اپيــزود اول وجود دارد، بنيــاد محكمي خواهد بــود براي ادامــه دنباله بازي بازگشت به آينده.

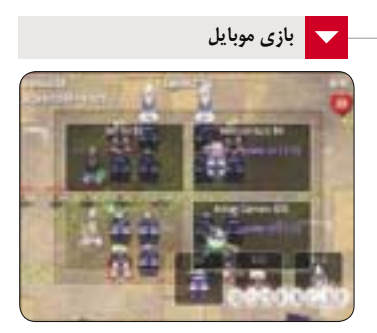

#### **دفاع رباتي**

بازي هاي س ــبك دفاع برجي زي ــادي براي موبايل ساخته ش ــده اند و هر كدام از آنها سعي كرده اند با حيله و تدبيري خود را از بقيه متفاوت نش ــان بدهند، به همين دليل ممكن است روبوديفنس در نگاه اول جذاب به نظر .<br>د سد.

هيچ خبري از هجوم زامبي ها، طلس ــم هاي جادويي يا حيوانات دوست داشتني نيست. اين بازي به طور كامل در پايه اي تري ــن حالت خود قرار دارد و همين كار آن را زيبا كرده است.

كنترل بازي، تنوع سلاح ها و همچنين منطق حاكم بر آن باعث شــده اســت اين بازي بــه يكي از بهترين بازي هاي دفاع برجي گوش ــي هاي داراي سيستم عامل آندرويد تبديل شود.

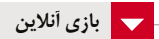

**رون اسكيپ**

در اين بازي با يك فضاي منحصربفرد طرف هستيد. ً تقريبا هر كاري در اين بازي ممكن است. نبردهاي آن هر چنــد كه در بهترين حالت ممكن نيســتند، اما قرار نيس ــت هنگام نبرد با ديگري فقط كليك كرده و تماشا كنيد، در واقع بايد معجون ، غذا و بسياري چيزهاي ديگر را هنگام نبرد امتحان كنيد تا از پاي در نياييد همچنين نبرد با غولآخرهاي بازي آنچنان دش ــوار اس ــت كه اگر توجه كافي به بازي نداشته باشيد، بايد قبر تر و تميزي براي خود س ــفارش دهيد. گرافيك بازي نيز براي يك ب ــازي تحت مرورگر عالي اس ــت. حت ــي بخش هايي از بــازي را مي توان با گرافيك واركرفت آنلاين مقايســه كرد. صداگذاري آن نيز خوب انجام شده است و ميكس عالي دارد.

خط اصلي بازي نيز ساده است، خبري از: پويش هاي فلاني را بكش ــيد، يا با بهماني حرف بزنيد و فلان آيتم را جمع كنيد تا پيش برويد، وجود ندارد و بهجاى آنهــا معماهاي عظيم، نبرد بــا غولاَخرهاي قدرتمند و جســت وجو در نقشــه وجود دارد. براي انجام اين بازي آنلاين به نشاني زير برويد:

http://www.runescape.com

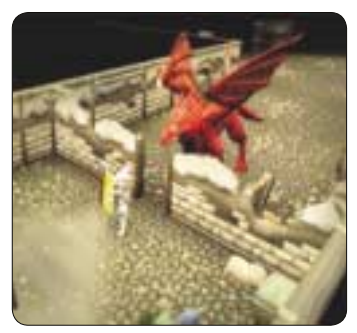

9 يكشنبه 26 دي 1389 / شماره 316 در صورتي كه از مطالب اين صفحه رضايت داريد «شماره صفحه» را به 30001996 ارسال كنيد. 

JT **فناوري اطلاعات**

#### **سعيد نورى آزاد**

سيســتمهاى بانكــى و اقتصادى با مجهز شــدن به ســلاح فناورى اطلاعات توانســته اند خدماتى ارائه كنند كــه در حقيقت يك بازى دو ســر برد اســت، يعنى هم خود ســود مى برند و هم مشــترى، و البته ســود كردن مشترى براى بانك به معناى ماندگارى مشترى، افزايش س ــرمايه و در نهايت افزايش س ــود بانك است. بانك ها با اين سيستمها، هزينههاى خود را هم كاهش داده و توانسته اند سود خالص خود را با توجه به افزايش قيمت ها و نياز به افزايش هزينه، همچنان بالا نگه دارند.

در اين ميان، س ــامانه هاى پرداخت ملى و همس ــان سازهاى ملى در سيستم بانكى مى تواننــد اصلى ترين عامل حركت بانك و مشتريان به سمت دنياى ديجيتال باشــند. همان طور كه قبلا اشــاره كرديم، شــبكه هايى مانند ش ــتاب به منظور مبادلات بين بانكى به كار گرفته مي ش ــوند و چنين سيس ــتم هايي مى توانند باعث رش ــد اقتصادى زيادى بشوند، به ش ــرط آن كه زيرساخت هاى فيزيكى و منطقى مناس ــبي برايشان فراهم باشد. در اين ش ــماره از يك سيستم همسان ساز ملى براى پرداخت ها صحبت خواهيم كرد.

#### **يكى براى همه**

بانــك مركزى جمهورى اســلامىاي ــران به منظور تسهيل و استانداردسازى مبادلات بين بانكى و بين المللى بانك هاى كش ــور، شبا يا شماره حس ــاب بانكى ايران را تعريف و آماده پياده س ــازى كرده است و بزودى در تمام س ــامانه هاى پرداخت بين بانكى فقط از اين نوع حساب اس ــتفاده مى شود. اما وجود اين ش ــماره، به منزله تغيير شماره حساب شما نيست، بلكه اين تغيير و تبديل منطقى عددى است و هر شماره حساب بانكى صرف نظر از آن كه متعلق به كدام بانك باشد، قابل تبديل به يك شماره حساب ش ــبا خواهد بود. اين ش ــماره بر اساس استاندارد .<br>ISO-13616 تعيين شده است.

**نكته:** مش ــتريان اين ش ــماره را مانند س ــاير شماره ها دريافت مى كنند.

#### **چند تعريف**

**شـبا:** سرنام ش ــماره بانكى ايران و مستقل از سيستم ش ــماره گذارى داخل بانك اس ــت. در سامانه هاى تبادل بين بانكى مشــتريان صرفا از اين شماره استفاده خواهد شــد. اين شــماره به منظور تســهيل و استانداردسازى مبادلات بين بانكى و بين المللى بانك هاى كشور، تعريف و تبيين ش ــده اس ــت. در محاسبه ش ــبا از شماره حساب مرب ــوط به نظام ش ــماره گذارى داخلى بانك ها اس ــتفاده مى ش ــود. شبا مطابق با ضوابط IBAN) شماره حساب بانكي اينترنتي) تنظيم مى شود.

**نكته:** از به كاربردن اصطلاح ش ــماره ش ــبا خوددارى كنيم، چرا كه در اين صورت ش ــماره شماره بانكى ايران خوانده مى شود.

**ارقـام كنترلـى** (CD(**:** به ارقامي گفته مي ش ــود كه به منظور حص ــول اطمينان از دريافت، ارس ــال كامل و بدون نقص يا تحريف ش ــبا بر اساس محتواى درونى آن محاسبه شده و به عنوان بخش الزامى شبا در آن به كار برده مى شوند.

**كد كشـور (CC:code country (:** اين كاراكتر براى هر كشور مش ــخص اس ــت و در مورد تمام حساب هاى بانكى كشور براساس استاندارد -3166-1ISO و معادل 2 حرف از ح ــروف بزرگ لاتين خواهد بود. كاراكترهاى ايران براى اين شماره گذارى IR است.

Internet Bank Account Numberسرنام **: IBAN** و شناس ــه اى است كه يك ش ــماره حساب خاص را در يك بانك به صورت يكتا معرفى مى كند.

Basic Bank Account Numberسرنام **: BBAN** و شناس ــه بانكي است كه به صورت يكتا، حساب خاصي

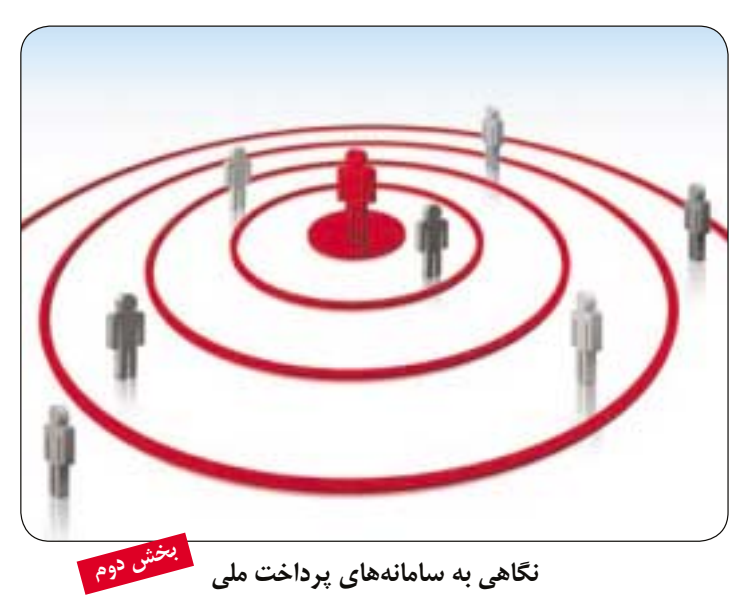

**شبا، عددى براى هميشه**

را در يك بانك در كشوري خاص مشخص مى كند.  **نكته:** اين شناس ــه ها ب ــر طبق اس ــتاندارد بين المللى 2007 13616- – ISO توليــد شــده و بــه منظــور يكسان س ــازى ش ــماره حس ــاب هاى بانكى در س ــطح بين المللى و براي ايجاد تسهيل تبادلات بين بانكى مورد استفاده قرار مى گيرد.

#### **كليات عددگذارى شبا**

ش ــبا در س ــاختار و نمايش، داراى قواعد سراس ــرى است.

#### **ساختار**

اين شماره بر اس ــاس كدهاى استاندارد اسكى است. پس هــر كاراكتر تنهــا مى تواند يكى از حــروف بزرگ الفباى انگليســى ZاتاZ يا يک رقم انگليسى ·تا۹ باشد. اس ــتفاده از س ــاير كاراكترها مانند اعداد و حروف فارسى مجاز نيست.

طول ش ــبا بايد معادل 26 كاراكتر بوده و شماره هاى كمتر يا بيشتر از 26 كاراكتر مجاز نيستند.

استفاده از حروف به تنهايي براي كد كشور در٢ كاراكتر سهمت چپ شبا مجاز است و ساير اجزاى شبا، تنها عدد هستند.

#### **نمايش**

**در رايانه ها:** در سيستم هاى رايانه محور، شبا يكپارچه و بدون فاصله خواهد بود، مانند اين نمونه:

#### IR0496000111110324200001

در نوشتار: در سيستمهاى نوشتار مكاتبه اى مانند نامه ها، اسناد و اوراق بهادار تبادلى از سمت چپ بين هر 4 كاراكتر، يك فاصله قرار مى گيرد. به اين ترتيب ش ــبا در فرم نوشتارى شامل 6 دسته 4 كاراكترى و يك دسته 2 كاراكترى در سمت راست خواهد بود.

به عنوان مثال ش ــباى مذكور در بند فوق به صورت زير نوشته مى شود:

IR04 2960 1111 0010 0324 2000 01 **ساختار عددى** 

#### شبا يك كد 26 كاراكترى است كه به 3 بخش اصلي

CD ،CC و BBAN تقسيم مى شود: به معناي كد كشــور وCD طول دو رقم و به  $\rm CC$ 

معناي ارقام كنترلى يا ديجيت چك اس ــت و BBAN نيز طول 22 رقمي است كه شماره پايه حساب بانكى را

تشكيل مى دهد و داراى ساختار خاصى است. **ساختار BBAN**

ايين بخش كه صرف اعددى است داراى ٢٢ عدد خواهد بود:

**بخش اول:** شناسه بانك كه در موقعيت 1A الى 3A به طول 3 رقم قرار مى گيرد. شناس ــه بانك، يك عدد 3 رقمى است كه براس ــاس كد بانك ها تدوين شده است. با توجه به اين كه كدها در حال حاضر 2 رقمى هس ــتند، طب ــق اعلام بان ــك مركزى تا اطلاع ثان ــوى از صفر در مت چپ ايــن كد براى تمــام بانکھا و موسس اعتبارى استفاده مي شود.

**بخـش دوم:** شناسه حس ــاب كه در موقعيت 1B الى B19 قورار مى گيورد. ترتيب اين بخش بنا بر شماره حس ــاب و ساختار شماره حس ــاب فعلى بانك هاست، اما در كل عدد از سهت چپ و باقيمانده تا ١٩ كاراكتر با عدد • پر مى شود.

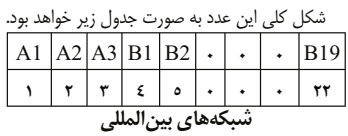

احتمالا روى برخى كارت ه ــاي عابربانك ، آرم هايى مانن ــد بنفي ــت (BENEFIT (يا نپ ــس (NAPS (را ديده ايد. اين نامها مربوط به شو كههاى بانكى در برخى كشورهاى همسايه هستند. به دنبال اقدام بانك مركزي براي اتصال ش ــبكه شتاب به مركز س ــوئيچينگ (مركز كنترل تبادلات) خارج از كشــور با شــبكه هاى همسان خارجــى اقداماتى صورت گرفت و در نتيجه بين شــبكه ش ــتاب و شبكه BENEFIT از كشور بحرين و شبكه NAPS از كشور قطر اتصال ايجاد شــد. قرار اسـت بزودي از طريق اين شبكه ها ارتباط با ساير مراكز شبكه منطقه خليج فارس (GCCNET) و همچنين با شبكه كويت و عربس ــتان س ــعودي نيز برقرار گردد كه اين كار باعث تس ــهيل در انجام عبور بانك ــى، افزايش امنيت و ارتقاى ميزان مبادلات بين كشورهاى منطقه مى شود. **نكته:1** اين ش ــبكه ها با شبكه سويفت تفاوت داشته و

به درگاه مجزايى براى ارتباط با آن نياز است. **نكتـه:2** براى تبديل ش ــماره حس ــاب فعلى به ش ــبا

مى تواني ــد از س ــامانه هاى ه ــر بانك اس ــتفاده كنيد. در اينجا فهرسـت و آدرس مســتقيم صفحات اين بانك.ها به تفكيك ارائه مى شود. بانك سامان

http://cms.sb24.com/fa/shaba/index.html بانك پاسارگاد

http://bpi.ir/?sheba

بانك پارسيان http://www.parsianـbank.com/Sheba. html

بانك اقتصاد نوين http://www.enـbank.com/iban/iban. aspx

پست بانك https://faras.postbank.ir/InternetBank-

ing/AccountIBAN.aspx بانك تجارت

http://www.tejaratbank.ir/portal/default.aspx?tabid=1323

#### توسعه تعاون

.............................

http://www.ttbank.ir/HomePage.aspx? TabID=4229&Site=DouranPortal&La ng=faـIR

بانك سپه http://www.ebanksepah.ir/

بانك رفاه http://www.refahـbank.ir/portal/default. aspx?tabid=1174

بانك دي http://www.bankـday.ir/Shaba/Default.asp

توسعه صادرات

http://ebank.edbi.ir

بانك سرمايه http://www.sbank.ir/component/ option،com\_iban/Itemid،186

بانك سينا http://www.sinabank.ir/Fa/IBAN/ IBANCalc.aspx

بانك صادرات

 http://www.bsi.ir/default. aspx?scn=GetـIBANـCode

بانك كشاورزي http://shaba.agriـbank.com/shaba/

بانك كارآفرين http://www.karafarinbank.com/iban/ default.aspx

قرض الحسنه مهر ايران http://www.qmb.ir/Services/Modern-Banking/shaba.aspx#IBan

بانك ملي http://www.bmi.ir/Fa/IBANـSHABA. aspx

بانك مركزي http://www.cbi.ir/IBAN/7344.aspx بانك مسكن

http://enovin.bankـmaskan.ir/shebacontent.aspx

بانك ملت https://ebanking.bankmellat.ir/ebanking/produceShebaCode.bm

موسسه اعتباري توسعه http://www.cid.ir/fa.aspx?pid=239

# CES

®

# **نمايشگاه فناوري** 2011CES

**مهدي زارعي فر**

در چهارمين روز از ســال نو ميلادي شــركت ايســوس از 4 دســتگاه تبلت جديد رونمايسي كرد كه از جمله آنها مي توان به تبلت ١٠/١ اينچي Eee Pad Slider اشــاره كرد كه به آخرين نسخه از سيســتم عامل آندرويد گوگل Honeycomb مجهز شده و تبلت 12 اينچي 121E Slate Eee كه با سيستم عامل مايكروسافت وينــدوز 7 بــه جنــگ رقباي خــود آمده اســت. ايســوس از اوليــن كمپاني هايي اســت كــه تبلت هاي جديــد خود را بــراي هماوردي بــا iPad ش ــركت اپل در International Consumer Electronics Show (CES 2011) لاس وگاس به معرض نمايش مي گذارد.

اين نمايشــگاه رســما كار خود را از روز پنجشنبه 6 ژانويه شروع كرده و حدودا 100 تبلت جديد از شركت هاي مختلف از سراسر دنيا در آن رونمايي مي شود.

# **معرفي 4 تبلت جديد از ايسوس در 2011 CES**

# **Eee Pad Slider**

G3 اشاره كرد.

**Internationa** 

تبلت جديد ايسوس Eee Pad Slider به چند دليل تبلت ويژهاى اسـت. اولين و مهم تريــن نكته اين تبلت جديد، سيســتمعامل جديد گوگل آندرويد نس ــخه 3/0 به نام Honeycomb اســت كــه انتظار مي رفت در

كنفرانس خبري شركت موتورولا در روز چهارشنبه رونمايي شود! ايســوس در اين رقابت نفســگير يك پله از رقيبان خــود در عرصه تبلت جلوتر ايستاد. اين تبلت از صفحه 10 اينچي touch Multi بهره مي برد با صفحه كليد كشويي، مثل موبايل هاي كشويي موجود در بازار، يك كيلوگرم وزن اين تبلت است و طبق ادعاي كمپاني سازنده 6 ساعت عمر باتري، يك حافظــه 16 يــا 32 گيگا بايتــي State Solid و

512 مگابايت يا يك گيگابايت حافظه سيستمي از مشخصات سخت افزاري آن مي باشد. از تجهي زات ارتباطي ايــن تبلت هم Wi-Fi b/g/n به شود به Bluetooth، و

# **Eee Pad MeMo Eee Pad Transformer**

شايد 1U Lenovo لپ تاپ دورگه اي كه ارائه آن به بازار با تاخير زيادي مواجه ش ــد الهام بخش طراحي اين تبلت ـ نت بوك از ايسوس باشد. ــود موج Eee Pad Transformer دورگه اي در بازار تبلت ها و نت بوك هاست ك ــه مي تواند تبلت باش ــد و با اس ــتفاده از Station Docking مخص ــوص، به نتبوك تبديل بشود، زماني كه اين تبلت را به Station Docking متصل كني ــد از پورت هاي USB اضافه، ي ــك كارت خوان، يك صفح ــه كليد QWERTY و بات ــري اضافه بهره

خواهيد برد. تبلت Transformer Pad Eee، 8 ساعت عمر باتري دارد و در حالتي كه متصل بهStation Docking باش ــد با اس ــتفاده از باتري اضافــه روي آن تا 16 ســاعت دوام مي آورد.

مش ــخصات فني اين تبلت Eee Pad Slider مانند اسـت. ايــن تبلــت نيــز از سيس ــتم عامل گوگل آندرويد 0/3 Honeycomb بهره مي برد و اين دستگاه در 3 ماهه دوم امسال با قيمتي بين 399 دلار تا 699 دلار به بازارعرضه مي شود.

# **Eee Slate E121**

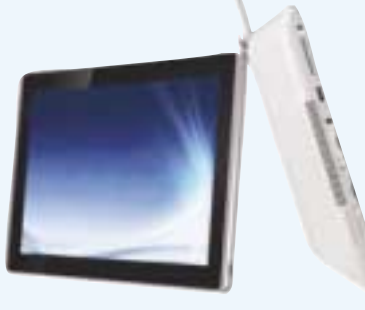

Eee Slate E121 تبلت جديــد ديگــرى از شــركت ايســوس اســت كــه بــه يــك پردازشــگر UM5-470i Core Intel، سيس ــتم عامل مايكروس ــافت وين ــدوز 7 Premium Home، صفحه نمايش 12 اينچي Touch-Multi خازن ــي(800 x 1280(، حافظــه 64 يــا

32 گيگابايت ــي State Solid، 2 ي ــا 4 گيگاباي ــت رم 3DDR، بلوت ــوث  $W$ i-Fi b/g/n ،۳ بورت Card SD، دوربين 2 مگاپيكس ــلي مجهز اســت و بـــراي تجربهاي هماننــد تجربــه يــك كامپيوتــر شــخصى ارائه

ش ــده اس ــت. تمركز اين محصول بر اجراي بي نقس HD Multimedia است و علاوه بر پورت USB، پورت HDMI نيز دارد.

آقاي Shih Johney رئيس شركت ايسوس درخصوص ايـن تبلت گفت: اين قدرتمندترين تبلت در دنياسـت. در واقع يك جوركامپيوتر شخصي است، اما خيلي هم كامپيوتر شخصي نيست!

> بنــــا بـــ اظهارات س ــخنگوي كمپانــي ايســوس، ايــن دســتگاه در 3 ماه ــه اول س ــال 2011 به بــازار ارائه مي شــود و قيمتي بين 999 دلار تا 1099 دلار خواهد داشت.

HDMI و Card MicroSD نيز بهره مي برد. پردازشكر گرافيكي دو هستهاي Nvidia Tegra نيز به كمك اين .<br>تبلــت جديــد آمده تا خيال ايســوس از بابت ســرعت پــردازش فرآيندهاي

Slider Pad Eee از دو دوربيــن در قســمت پشــت و جلــو، پــورت

گرافيكي هم راحت باشد. دوربين هاي اين تبلت يكي در پشت دستگاه و ديگري در قســمت جلويــى دســتگاه قــرار دارند.

Eee Pad Slider در اوايــل 3 ماهــه دوم سال ٢٠١١ با پايه قيمتي بين 499 دلار و 799 دلار به بازار عرضه مي شود.

Eee Pad MeMo كوچك تريــن تبلــت در بيــن تبلت هــاي ارائــه شــده از طرف شــركت ايســوس در نمايشــگاه CES2011 اســت. ايون تبلت از پردازشگر قوى دو هستهاى ،Qualcomm 8260 CPU 1.2GHz سيس ــتم عامل آندرويد 0 / 3 Honeycomb، صفــــحــه نمـــــايــش 7 اينچــي بـــــــا

رزولوش ــن 600 x ،1024 دوربين ه ــاي 5 و 1/2 م ــگا پيكس ــلي بــراي قســمت پشــت و جلــوي دســتگاه بــا فلــش LED و Extender Phone MeMIC كه قابليت برقراري تماس تلفني با استفاده از هدست بلوتوث استريو را فراهم مي سازد، بهره مي برد. ويژگي ديگر اين تبلت تمركز بر قابليت هاي يادداشت برداري به وسيله قلم تعبيه شــده در دســتگاه اســت كه شــركت ايســوس در قالب نرم افزار Painter آن را

11 يكشنبه 26 دي 1389 / شماره 316 در صورتي كه از مطالب اين صفحه رضايت داريد «شماره صفحه» را به 30001996 ارسال كنيد. 

براي كاربر مهيا كرده اس ــت. طبق ادعاي شركت ايسوس اين دســتگاه در اواخــر 3 ماهه دوم با قيمت 499 دلار بــه بــازار عرضه مي شود.

**Rene** 

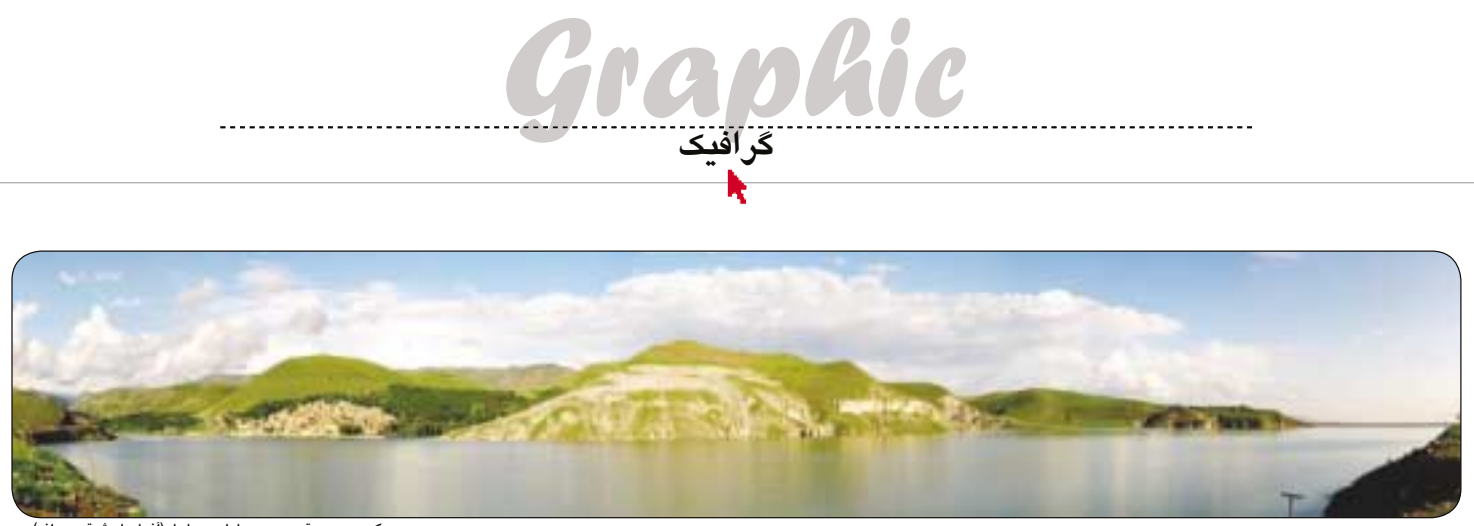

شوند.

# **ايجاد تصاوير پانوراما با استفاده از فتوشاپ**

تمامى صحنــه مورد نظــر را با كيفيت عالــى ثبت كرد. علاوه بر موارد فنى هنگام عكاس ــى كه بايد مدنظر قرار گيرد تا بهترين عكس ها ثبت ش ــوند مهم ترين مش ــكل وجود نرم اف ــزارى براي ادغام اين تصاوير ثبت ش ــده و ايجاد يك تصوير واحد است. به اين منظور نرم افزارهاى

ريز و درشــت مختلفى وجود دارند كــه مى توان از آنها اس ــتفاده كرد. در اين شماره قصد داريم از قدرتمندترين نرم افزار ويرايش عكس ها يعنى فتوش ــاپ در اين زمينه اس ــتفاده كنيم كه مى تواند بسادگى و بدون نياز به دقت زياد هنگام عكاســى و فقط با وجود مقدارى همپوشانى در عكس هاى گرفته شده به صورت خودكار آنها را روى هم قرار داده و تصوير پانوراما را ايجاد كند.

بــراى ايجاد تصاوير پانوراما عــلاوه بر كنار هم قرار دادن تصاوي ــر ثبت ش ــده بايد تصاوي ــر از لحاظ رنگ، نور و پرســپكتيو نيز تنظيم شــوند. در فتوشــاپ بخشى به منظور ايجاد حرف ــه اى تصاوير پانوراما در نظر گرفته ش ــده است كه براى دسترسى به آن كافى است قسمت انتخاب را File >Atuomate>Photomerge مى كنيــم تا پنجره Photomerge باز شــود. در اين پنجره با كليك روى دكمه Browse تصاوير موردنظر **نويد حاتمي**

ثبت تصاوير و عكاس ــى هميشه جالب و جذاب بوده و علاقه منــدان زيــادى دارد، بخصــوص در اين دوران كــه تقريبا اكثــر تلفن هاى همراه، امــكان ثبت تصاوير ب ــا كيفيت هاى قابل قبول را فراهم م ــى آورد. اما برخى اوقات صفحه هايى در مقابل لنز دوربين ما قرار مى گيرند ك ــه به صورت عادى در كادر دوربين نمى توان آنها را به صورت كامل ثبت كرد و چارهاى جز حركت به ســمت عقب و ثبت صحنه با سايز كوچك تر وجود ندارد. راه حل ديگرى كه ممكن اس ــت به ذهن برخى خطور كند ثابت كردن پايه دوربين و ثبت صحنه مورد نظر با چند عكس پى در پى و چرخش خود دوربين است كه در اين حالت بــا قرار دادن عكس هاى ثبت شــده كنــار هم مى توان

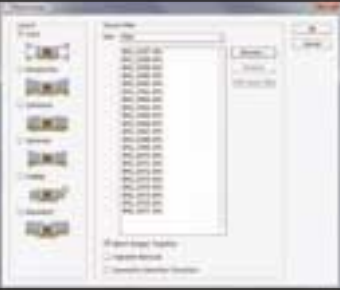

**با فايرفاكس كار مى كنم.**

در جستجوى گوگل، دستوراتى براى محدودكردن نتيجه وجود دارند كه از آن جمله مى توان به Daterange اشاره كرد. اين دستور، جستجوى ش ــما را به تاريخ بخصوصى يا ي ــك محدوده تاريخى كه صفحه در گوگل ايندكس گذارى شـده، محدود مى كند. بايد در نظر داشت كه اين جستجو، كارى به تاريخى كه يك صفحه سـاخته شده است، ندارد و تنها بر مبناى تاريخ ايندكس گذارى در گوگل، عمل مى كند.

«Microsoft» «Windows XP» daterange:2450958-2450968

#### **افسـانه آرامـى از تهـران: بـراى ورود بـه سـايت هاى Facebook Tube You و twitter بايـد بـه چـه آدرس هايـى مراجعه كنـم؟ لطفا راهنمايى بفرماييد.**

با توجه به اين كه پيغام «با استناد به قانون جرايم رايانه اى، دسترسى به تارنماى فراخوانده شده امكان پذير نمى باشد.» در هنگام واردشدن به اين س ــايت ها به همراه فهرس ــتى از لينك هاى ديگر ظاهر خواهد شد، بنابراين دسترسى به اين سايت ها قانونى نيست.

**من مرورگر اينترنت اكسـپلوررم هنگام وصل شدن به اينترنت اخطار زير را به همراه پيامى مى دهد:**

the page cannot displayed downloading from C://windows/system32/xpsp3res. dll//dnserror.htm

**در حالـى كه بـا مرورگرهاى ديگر مانند Safari مشـكلى ندارم. لطفا** 

**عكس: مسعود مقدم حيدرى ساحل سد علويان(آذربايجان شرقى ـ مراغه)**  داده، نتيجــه نهايى كه يك تصوير يكپارچه اســت را به

ما تحويل دهد.

تصاويــر انتخــاب شــده در قالب يــك تصوير و در لايه هاى ج ــدا كنار هم قرار مى گيرند. در صورت نياز با انتخاب هر يك مى توانيم به ويرايش آنها بپردازيم.

براى حذف قس ــمت هاى زايد تصاوي ــر نيز از حالت mask Layer اســتفاده مى شــود كه به صورت يك لايه سياه و سفيد كنار لايه اصلى ديده مى شود. در اين

> حالت Auto بهترين نتيجه را ارائه مى دهد. با انتخاب گزينهremove مى توان در صورت نياز تصاوير اشتباه را از مجموعه حذف كرد و با گزينه Add open file مى توان انتخاب را از فايل هاى باز شده در فتوشاپ انجام داد. از قس ــمت پايين پنجره با فعال كردن گزينه Together Image Blend تصاوي ــر از نظر رنگ و نور نيز با هم يكى شده و هيچ گونه خطى در محل روى هم قرار گرفتن تصاوير مش ــاهده نخواهد ش ــد كه بهتر اســت اين گزينه هميشــه فعال باشــد. با انتخاب در Geometric Distortion Correction صورت نياز ابعاد تصاوير نيز براي ايجاد تصاوير يكپارچه تنظيم خواهد شد.

> را براي اتصال به هم انتخاب مى كنيم تا به برنامه اضافه

در سمت چپ اين پنجره حالت چيدمان تصاوير كنار هم قابل انتخاب اســت كــه از آن مى توان براي از بين بــردن اثر اعوجاج لنز دوربين اســتفاده نمود كه معمولا

در اي ــن مرحله كافى اس ــت روى دكمه Ok كليك كنيم و بســته به ســرعت كامپيوترمــان اندكى منتظر بمانيم تا بقيه كارها را خود فتوشاپ به نحو احسن انجام

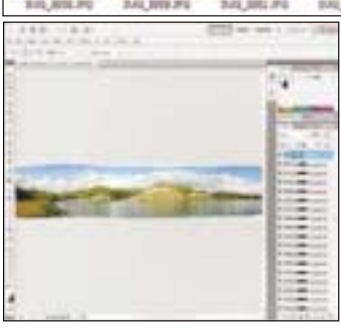

حالت كافى اس ــت ابزار Crop را از جعبه ابزار انتخاب كرده و تصويـر موردنظر را داخل كادر دلخواه (crop) قرار داده و قسمت هاى زايد آن را حذف و آن را با فرمت دلخواه ذخيره كنيم.

ir.jamejamonline@clickhelp **پرسش و پاسخ**

**ناصـر طاهرنـام: 1ـ بعد از نصـب بعضي بازي ها و اجـراى آن، پيامي ظاهر مي شود كه فايلي پيدا نمي شود و بايد دوباره نصب شود، اما با نصب دوباره هم مشكل برطرف نمي شود. دراين موارد چه بايد كرد؟**

 **2ـ هنگامـي كه پنجره اى را در اندازه ماكزيمم مي گذارم، قسـمتي از پنجره بيرون از دسكتاپ است. چكار كنم؟**

1ـ كنتــرل كنيــد بازى روى سيســتم ديگرى نصب مى شــود يا خير. چنانچه روى سيستم ديگرى نصب نشد، ســىدى بازى مشكل دارد. در برخى موارد، بازى روى برخى از نسخه هاى سيستم عامل اجرا مى شود (در برخى موارد ســرويس پك&اى مختلف مانع از اجراى بازىها مىشــوند). بازى را در محل ديگرى نصب كنيد (ممكن است بخشى از هارد سيستم مشكل داشته باشد.)

2ـ چنانچــه گزينــه maximum را در پنجره اى انتخ ــاب كنيد، به انــدازه تمام صفحــه مانيتور بزرگ مى شــود. چنانچه بخشــى از پنجره را نمى بينيــد، تنظيمات مانيتور خود را كنترل كنيد. ممكن اســت نياز باشــد كــه در تنظيمات، انــدازه عرض صفحه نمايش را كمتــر كنيد. ضمن اين كه در هر زمان مى توانيد با كليك راس ــت روى دس ــكتاپ و انتخاب گزينه Properties، از لبــه Screen Resolution Settings را نيــز تنظيم كنيد.

**على اويسـى از تهران: وقتى در شبكه با ياهو يا گوگل يك موضوع را سرچ مى كنم، سايت هاى قديمى و جديد (مطالب قديمى و جديد) همه با هـم مى آيند. در صورتى كه من جديدتريـن مطالب را نياز دارم. البته من** 

#### **راهنمايى كنيد.**

اول از همه تاريخ و زمان سيس ــتم خود را كنترل كنيد. چنانچه درس ــت نيســت، آن را بــه روز كنيــد. حــالا Files Temporary اينترنت را كاملا پــاک كنيد. از منــوى Tools، Internet Options و از لبه Delete دكمه Browsing History گزينه زير ،General Tab را انتخاب كنيد و با انتخاب تمام گزينه ها، آنها را حذف كنيد. حالا مرورگر خود را ببنديد و دوباره باز كنيد. براى اطلاعات بيشتر (و مشكلات احتمالى ديگر و حل آنها) مى توانيد به سايت مايكروسافت به نشانى زير برويد:

http://support.microsoft.com/?scid=kb%3Benـ us%3B813444&x=9&y=15

#### **ابوالفضـل منصورى از بـادرود: لطفا روش سـاخت جى ميل را توضيح دهيد. با چه برنامه اى مى توان وبلاگ را طراحى كرد؟**

هرچند در گذشــته ســاختن جى ميل كار چندان آســانى نبود و تنها با داشــتن دعوتنامه چنين امكانى وجود داشــت، اما امروزه اين كار به راحتى انجام مى شود. كافى است به سايت google برويد. در بالاى صفحه روى Gmail كليك كنيد. در صفحه جديد، روى Create an Account كليك كرده تا وارد فرم ثبت نام جيميل شويد. با پركردن اطلاعات، اكانت شــما ســاخته خواهد شــد. در مورد طراحى وبلاگ با توجه به سرويســى كه ارائه دهنده وبلاگ از آن پشــتيبانى مى كنــد، مى توانيد از نرم افزارهاى ...و Windows Live Writer، Front Page، WGBlog استفاده كنيد.

12 يكشنبه 26 دي 1389 / شماره 316 در صورتي كه از مطالب اين صفحه رضايت داريد «شماره صفحه» را به 30001996 ارسال كنيد.

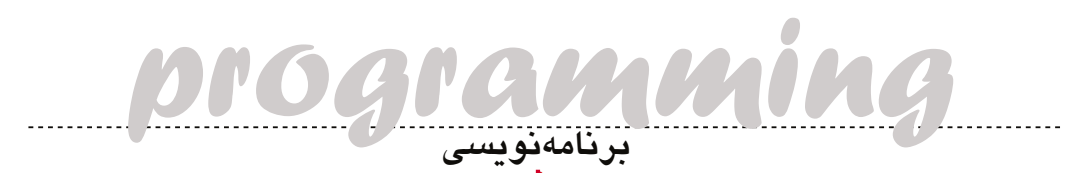

پس ديگر نگران از بين رفتن تغييرات نيس ــتيم و نيازى هم به اس ــتفاده از دستور return براى بازيابى مقدار تغيير داده شـده نداريم (البته اين بدان معنا نيسـت كه يــك تابع هيچ مقدارى را بر نگردانــد، اين امر به نحوه برنامه نويسى شما مربوط است). به اين روش، فراخوانى از نــوع ارجاع گفته مى شــود، يعنى به جاى اين كه يك كپى از يك متغير به تابع داده شــود، آدرس آن يا ارجاع آن به تابع داده مى شود.

بســيار خب، در زبان ســى شــارپ متغيرها 2 دسته هس ــتند. دس ــته اولType - Value ها هستند كه دقيقا رفتارى مشـابه متغيرها در زبان C يا C++ دارند. يعنــى در Stack ذخيره مى شــوند و اگر به عنوان يک پارامتر به تابع داده ش ــدند، يك كپى از آنها به تابع داده مى ش ــود و... داده ه ــاىType - Value در زب ــان سى شارپ به صورت structure يا enumeration تعريف مى ش ــوند و در بالاترين سطح خود بعد از كلاس Object از كلاس ValueType به ارث مى رسند. نوع ديگر دادهها در زبان سي شارپ، دادههاى Type -Reference هس ــتند. اي ــن ن ــوع داده ه ــا رفتارى متفاوت با متغير هاىType - Value دارند. وقتى يك متغير به صورت Type-Reference تعريف مى شــود، خود متغيــر در حافظه Stack ذخيره مى شــود كه خود يك اشــاره گر اســت و اين اشــاره گر بــه خانه هــاى حافظــه Heap اش ــاره مى كن ــد. اين متغيــر اگــر به عنــوان پارامتر بــه يك تابع داده شــود و درون تابــع تغييــري روى متغيــر حاصــل شــود، در بيــرون از تابع نيز ديده مى شــود. چراكــه وقتى به يك تابع داده مى شــود، در واقع يك اشــاره گر اســت كه به خانه هــاى حافظــه در Heapاشــاره مى كنــد. داده Type-Reference باي ــد از ن ــوع class ي ــا Interfaceيا delegate باشند.

**عكس:** 

**wikimedia**

**.upload**

اما سوال اصلى در اينجا اين است كه اگر يك متغير Type - Value را بخواهيــم بــه يــك تابع بدهيم بــه طورى كه فراخوانى از نوع ارجاع باشــد، چه اتفاقى مى افتد؟ آيا زبان سى شارپ اين امكان را به ما مى دهد كــه با يــك متغير Type - Value رفتارى ش ــبيه نوع داده هاى Type-Reference داشته باشيم؟ در مقالات بعدى به اين سوال جواب داده خواهد شد.

#### **اميربهاءالدين سبط الشيخ**

در زبان هاى قديمى مثل  $\rm C$  و  $++$  دادهها هميشه بــه صــورت Type - Value تعريف مى ش ــدند، به اين صورت كــه وقتى يك متغير يا يك شــىء تعريف مى شود، در حافظه Stack ذخيره شده و در صورت نياز از آن حافظه خوانده مى شــود. اما اســتفاده از Stack و

متغيرهاى Type - Value يك مشكل دارند! فــرض كنيد يك تابع نوشــتيد كه 2 مقــدار int از ورودى گرفتــه و حاصــل جمع آن را در مقــدار اول به صورت زير نگه مى دارد:

#### Void add(int a int b)  $\{$

 $a+=a+b;$ 

}

add حــال يــك تابع، ٢ مقــدار a و b را بــه تابع add مى دهد و تابع را به صورت زير فراخوانى مى كند.

Int  $a=10, b=20$ ; Add(a,b);

Print(a);

انتظارى كه ما داريم اين است كه دستور (printa ( مقدار 30 را در خروجى چاپ كند، اما اين اتفاق نمى افتد! علت چيست؟

وقتى يــك تابع فراخوانــى مى شــود از پارامتر هاى ورودى اي كــه قرار اســت به تابع داده شــود، يك كپى تهيه و به تابع داده مى شود و پس از پايان فراخوانى، آن كپى از بين مى رود. س ــاده تر بگوييم، همين مثال بالا را ببينيد وقتى تابع add فراخواني مىشــود، يك كپى از 2 متغير a و b تهيه ش ــده و به تابع add داده مى شود. ســپس تابــع فراخوانى مى شــود و زمانى كــه كار تابع addتمام ش ــده و كنترل را به تابع فراخواننده مى دهد، كپى هاى تهيه شده از متغيرهاى a و bاز بين مى روند. پ ــس هيچ وقت دس ــتور (printa (مق ــدار 30 را چاپ نمى كند. خب، حال مش ــكل بالا را چگونه حل كنيم؟ به 2 روش مى توان اين مشكل را حل كرد.

1 ـ مقدار بازگش ــتى؛ تابع add يك مقدار بازگشتى داشــته باشــد و زمانى كه كارش تمام شد حاصل را به عنوان خروجى برگرداند.

ايون روش يك مشكل دارد و آن هم اين است

#### **مسـعود جواهـرى از قم: لطفا دربـاره فايل هـاى ogg توضيح دهيد و بگوييد كه با چه برنامه اى اجرا مى شوند.**

فرم ــت ogg يـك فرمـت بازمتن و آزاد اســت كه در streaming و فشرده ســازى فايل هاى صوتى و ويدئويى بـه كار مى رود. مى توان گفت ogg جايگزين آزاد و بازمتن براى فرمت 3mp به شمار مى رود.

بس ــيارى از نرم افزاره ــاى پخش كننده كنونى ق ـادرن ــد تا اين فرمت را پخش كننــد. ogg داراى ٣ سيســتم فشردهســازى (Codec) مختلف .<br>است:

ـ سيستم Vorbis براى فشرده سازى فايل هاى صوتى

- ـ سيستم Speex براى فشرده سازى صداى انسان
	- ـ سيستم eora: براى فشرده سازى ويدئو

تقريبا تمامى پخش كننده هاى نرم افزارى ارائه شده تـحت سيستم عامل گنو/ لينوكس قادر به پخش فايل هاى ogg هستند. بسيارى از نرم افزارهاى تجارى ارائه شده براى سيستم عامل هاى ديگر نيز قادر به پخش اين فرمت هستند.

#### **مرتضـى صالحيان از داراب فارس: 1ـ لطفـا طريقه پيداكردن درايور سـخت افزارها را در اينترنت توضيح دهيد. چرا فايرفاكس هيچ صفحه اى را به صورت آفلاين نشان نمى دهد؟**

نرم افزارهايى در همين رابطه وجود دارند مانند (Doctor Device ( كــه پس از شناســايى قطعه، در اينترنت به جســتجوى درايــور موردنظر مى پردازد، معمولا شركت هاى سازنده قطعات، درايورهاى مورد نياز قطعات

خود را در سايت خود قرار مى دهند. همين طور با جستجوى نام و مدل قطعه خود مى توانيد به درايور موردنظر برس ــيد. س ــايت هاى فراوانى بانك نرم افزارى درايورهاى قطعات مختلف هس ــتند كه عضويت در برخى از آنها نيز رايگان است.

**انواع داده ها در زبان سى شارپ**

**كپى برابر اصل!**

در فايرفاك ــس و همين طور اينترنت اكس ــپلورر ب ــراى ديدن صفحات آفلايـن، ابتدا بايــد آن صفحه را به صورت كامل ذخيــره كنيد (در برخى موارد تنظيمات پيش فرض به گونهاى اســت كه پس از بارگذارى صفحه، روىهارد سيســتم ذخيره مى شــود و بنابراين در حالت آفلاين هم صفحه .<br>قابل بازيابي اســت، اما لينك هاي آن نيازمند اتصال آنلاين اســت). براي ذخي ــره كامل صفحه در فايرفاك ــس، از منوى File گزينه Page Save As …را انتخاب كنيد.

Web Page، Complete <br/>l, Save as type ادر پنجره بازشده انتخاب كنيد.

پس از ذخيره سازى علاوه بر فايل HTML، پوشه اى نيز با همان نام در كنار فايل اصلى ظاهر مى شود كه اطلاعات آن صفحه را در خود ذخيره كرده است و با بازكردن صفحه ( HTML در حالت آفلاين) با استفاده از محتويات اين پوشه، صفحه را به طور كامل نشان خواهد داد.

توجه داشته باشييد كه اين كار را براى تمام صفحات وب نمى توان انجام داد.

**2ـ چنـد وقتي اسـت وينـدوز اكس پي مـن زيرنويس هاي فارسـي فيلم هـاي مختلـف با (فرمت اس آر تي) را به شـكل حروف فرانسـوي يا غيره نشـان مي دهد و البته سـوند افكت ويندوز هم به طور خودكار اجرا** 

**مي شـود و بـا نامفهوم كردن صـداي فيلم باعث نفهميـدن صداي اصلي مي شود. خواهش مي كنم بنده را راهنمايي بفرماييد.**

اين مشكل مربوط به سيستم ويندوز رايانه شماست. براى برطرف كردن اين مشــكل ابتدا مطمئن شويد كه تنظيمات منطقهاى ويندوز شما روى Persian يا Farsi قرار گرفته باشد.

بــه اين منظور به قســمت Panel Control وين ــدوز برويد و روى گزينه Options Language & Regional كليك كنيد. از بخش Language گزينه for Files Install ... را كليك كرده و روى كليد OK كليك كنيد. در اين موقع ويندوز نياز به سى دى نصب ويندوز خواهد داشت تا فايل هاى فارسى را روى سيستم نصب كنيد.

سيستم را دوباره راهاندازى كنيد. فعال شدن Sound Effect دلايل مختلفى مى تواند داشته باشد. ممكن است تداخل نرم افزارهاى پخش كننده فايل باشد يا نصب نرم افزارى كه باعث اين كار مى شود.

براى كنترل اين مطل ــب، فايل را با نرم افزار ديگرى پخش كنيد. براى اطمينان مى توانيد درايور كارت صداى سيستم را دوباره نصب كنيد.

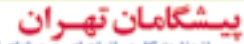

باسجوز رسمي از وزارت کار و سازمان فني و حرفه اي کشور است وینـدوز اکس پی مـن زیرنویس۱های فارســی<br>اسـت وینـدوز اکس پی مـن زیرنویس۱مای فارســی<br>با (فرمت اس آر تی) را به شــکل حروف فرانســوی یا<br>ند و البته ســوند افکت ویندوز هم به طور خودکار اجرا $\epsilon$ ارمای ارسال کنید.<br>ند و البته س

**UITIV** 

كه دســتور return حداكثر يك مقــدار بر مى گرداند و اجراي دستور return به منزله اين است كه كار تابع تمام شده است، در نتيجه هيچ وقت نمى توان چند دستور return پشت س ــرهم داشت. اين روش براى مثال بالا جوابگو است، اما اگر آرگومان هاى ورودى تابع بيش ــتر از 2 تا باشند و مقدار تغير داده شده آنها براى ما مهم باش ــند ديگر اين روش جوابگو نيست (اين مشكل در زبان سے شارپ قابل حل است، يعنى يک تابع چند متغي ــر را برمي گرداند، پياده س ــازى اين روش در س ــى شارپ بر عهده خواننده گذاشته شده است.) 2 ـ اســتفاده از اشــاره گرها؛ وقتى شــما يك متغير اش ــاره گر تعريف مى كنيد، اين اش ــاره گر ب ــه يك خانه حافظه اشــاره دارد و در واقــع آدرس آن خانه را در خود نگه مى دارد و هر تغييرى در مقدار متغير مى تواند مقدار آن خانــه حافظه را تغيير دهد. اما در مورد مشــكل بالا، اگر پارامتر هاى ورودى يك تابع از نوع اش ــاره گر باشند، وقتى بخواهيــم آن تابع را فراخوانــى كنيم بايد آدرس متغيــر را بــه تابع بدهيم. پــس از آن اگر هــر تغييرى درون تابــع روى متغيرهــاى ورودى رخ بدهــد، چــون آدرس متغير بوده، تغييرات در حافظه نوشــته مى شــود.

**تلاش هاي انويديا براي تسهيل دسترسي كاربران به فناوري 3 بعدي** 

**D3 در دسترس تر از هميشه** 

#### **جواد ودودزاده**

درس ــت تا همي ــن چند ماه پيش، فن ــاوري 3 بعدي، بســياري را شــيفته خود ســاخته بــود، اما بــراي عامه مصرف كننــدگان، مانند يك موجــود فضايي، كه تازه پا به زمين گذاش ــته، عجيب و غريب، و غيرقابل دسترس بود. تنهـا نخبگان و بازيخورهاي حرفهاي بودند كه آن را دريافته بودند و در اين ميان تنها عواملي كه موجب تامل و دل مش ــغولي كاربران را فراه ــم مي كرد، قيمت بالا، نگراني از كمبود دسترســي به محتواي رســانه اي مخصــوص آن و كاربرد اين فنــاوري براي مردم عادي .<br>بود.

امــا طولي نكشــيد كــه كمپاني هاي فيلمســازي با بودجه هاي عظيم خود، دست به خلق آثار سيينمايي بزرگــى مانند آواتار و آليس در ســرزمين عجايب زده و ش ــگفتي همگان را برانگيختند. اي ــن پديده هاي بزرگ س ــرگرمي بصري همين ط ــور تا به امروز با سلس ــله اي از توليدات فيلم هاي انيميش ــن 3 بعدي ادامه داش ــته و نظر بس ــياري از كاربران را به خود جلب كرده است. اين تش ــنگي روزافزون براي محتواهاي 3 بعدي روز به روز در بين مصرف كنن ــدگان در حال افزايش بوده و آنهايي كــه آن را تجربــه كرده اند ديگر قادر نيســتند تا از اين فناوري چشم بپوشند.

در هميــن راســتا توليدكنندگان دســتگاه ها و لوازم س ــرگرمي نيز با تشخيص اين نياز روزافزون، تقاضا هاي كاربران را بي پاسخ نگذاشته اند.

**انويديا و فناوري 3 بعدي** شــركت انويديــا (NVIDIA) يكــي از معــدود

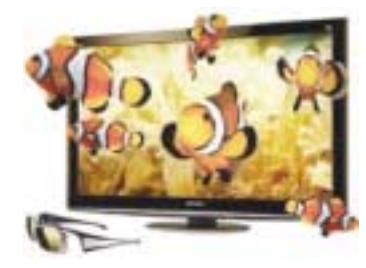

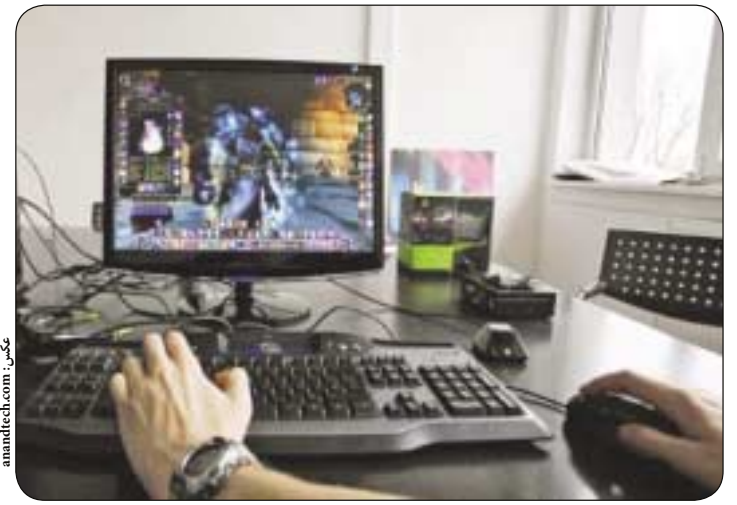

Hardware **سخت افزار**

ش ــركت هايي اس ــت كه با توليد ملزومات ــي كه 3 بعدي را براي كاربران بيش ــتر قابل دس ــترس مي كند، همواره جلودار خط اول جبهه فناوري 3 بعدي در سال هاي اخير بوده است. انويديا با درك صحيح از اين علاقه و تقويت و عمق بخش ــيدن به اين فناوري نوپا سهم بزرگي را در اشاعه عمومي آن به عهده داشته است.

 انويديــا بــا ارائــه فنــاوري ديــدگاه 3 بعــدي (3D Vision)، انقلابسي را در صنعــت بــازي و سرگرمي هاي خانگي بواس ــطه همكاري با شركت هاي معروف ــي چ ــون Asus، Alienware، Acer ،BenQ ،Dell Panasonic ،Fuji ،Sony Samsung، و ViewSonic به پا كرده است.

**فناوري برجسته بيني 3 بعدي اچ دي انويديا** فن ــاوري تري دي وي ــژن انويديا مدت ها اس ــت كه ابزاري را براي استفاده بهتو از بازي هاي ٣ بعدي در اختيــار بازيخورها قرار داده اســت. رايانه هاي مجهز به تري دي ويژن با 400 عنوان بازي هاي رايانه اي 3 بعدي گرفته تا تماشاي فيلم هاي بلوري 3 بعدي، عكسبرداري

**معرفي كارت هاي سري** 6850 / 6870 HD Radeon ATI

**دستيابي به بعدي تازه از تصاوير 3 بعدي**

يا ضبط آخرين وقايع مهم ورزش ــي كه بصورت آنلاين استريم مي شوند، راه هاي تعامل با رايانه هاي شخصي را كاملا دگرگون و متحول ساخته اند.

همه اي ــن امور با ب ــه كار بردن س ــخت افزارها، نرم افزارهــا و روش هاي نوين و توســط فناوري برجســته بينــي ٣ بعــدي اچ دي (HD Stereoscopic 3D)

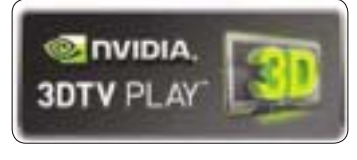

انويديا محقق شــده اســت. اين شركت مدت هاست كه با ش ــركت هاي مش ــهور ديگري چ ــون Cyberlink همكاري مســتقيم دارد كه تصاويــر فيلم هاي 2 بعدي قديمي و روز را به 3 بعدي تبديل كند تا به اين وس ــيله بتوانــد روحي تــازه در كالبد عناوين موجــود فيلم هاي س ــينمايي دميده و مخاطبان را به س ــينماها بكش ــاند و

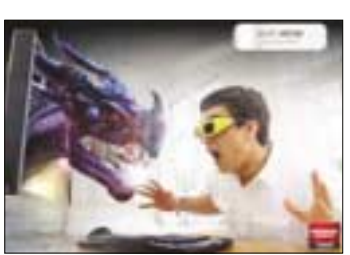

از اين طريق براي اس ــتوديوهاي فيلمسازي منابع جديد كسب درآمد دست و پا كند.

همچنيــن انويديــا بــا توســعه دادن بــه نرم افــزار ش ــگفت انگيز Play DTV3 NVIDIA كــه ايــن امكان را بواي كاربران فراهم مي سازد تا از طريق رايانه هــاي دســكتاپ و نوت بوك هايي كــه تري دي ويژن از پيش در آنها فعال ش ــده است با تلويزيون هاي 3 بعدي اچ دي (DHDTV3 (ارتباط برقرار كرده و به تجربه اي تازه از سرگرمي هاي بصري با بالاترين كيفيت ممكن و بسا جزئيات كامل برروي صفحسات نمايش با اندازه هاي بزرگ دست يابند.

#### **جمع بندي**

در زمانــه مــا، هــر روزه يک ســرى جديــد از اين رت . . .<br>قبيل محصـــولات شــگفت انگيز از جملـــه رايانههاي دس ــكتاپ، نوت بوك ها، صفحه نمايش ها، تلويزيون ها، كنسول هاي بازي، دس ــتگاه هاي پخش كننده بلوري و دوربين هاي 3 بعدي راهي بازار گش ــته است و در كنار آن شبكه هاي تلويزيوني اچ دي 3 بعدي تازه راه اندازي شــده كه برخي از مســابقات ورزشــي بزرگ را نيز به روش ٣ بعــدي فيلمبــرداري و روي أنتن ميفرســتند، چش ــم انداز روش ــني كه فناوري 3 بعدي در عرصه هاي ب ــازي رايانه اي، وب، فيلم ه ــا و حتي پخش برنامه هاي تلويزيوني (broadcasting) دارد حقيقتا غيرقابل انكار است.

به اين ترتيب اكنون 3 بعدي نه تنها يك شئ لوكس و ويترينــي نيســت، بلكه فنــاوري جديد جالبي اســت كه راه خود را آهســته و تدريجي، امــا خيلي مطمئن و قوي، به س ــوي تس ــخير دنياي فناوري و دفترهاي كار مصرف كنندگان باز مي كند. **منابع:**

#### http://nvidia.com http://ces.cnet.com http://anandtech.com

هسته (core speed) نسبتا بالاي به ترتيب ٧٧۵ و ٩٠٠ مگاهرتزي در HD6850 و 6870 HD قادر است تا حتمى مداومت در اجراي س ــناريوي سخت و سنگين ترين بازي هاي روز را نيز تضمين كند. از ديگر سو س ــايه زن ها (shaders (با سرعت 800 در 6850 HD و 960 در 6870 HD ثب ــوت و يكنواخت ــي، وضوح و روش ــني و زنده بودن تصاوير گرافيكي بازي ها را بيمه كرده است. معماري چيپ ست اين كارتهاي گرافيكي بر مبناي همان معماري ٢ موتوره (dual engine) است؛ اما براي اجراي بازي هاي اكشن به صورتي نو بهينه سازي شده است.

بهترين نمونه اين كارت ها از ش ــركت XFX اس ــت كه در آنها فناوري جدي ــد E3 XFX بــا بــه هم پيوســتن فناوري هــاي 3 جانبــه -Eye بصورت AMD ــركت ش EyeSpeed و De9nition، ٍeye9nity يك مجموعه فناوري مشترك عمل مي كنند.

در فناوري گرافيكي nition9De-Eye AMD، تصاوير با بكار بردن فناوري HD3D اين شــركت از تصاويري با جلوههاي ويژه بصري غني و زنده پشتيباني كرده و كارايي بازي انفجاري غيرقابل تصوري را ارائه مي دهند. ايــن كارتهاي گرافيكــي قدرتمند با اســتفاده از فنـــاوري منحصربهفرد .<br>(Eyefinity multi-display) دامنه ديد شــما را در بازي به صفحه نمايش هاي متعدد گســترش مي دهند كه نتيجــه آن بالاترين حد لذت و تجربهاي بي نظير بصري از سرگرمي و بازي هاي رايانهاي است. **http: / / amd.com :منبع**

كارتهاي گرافيكي جديد سوري رادئون اچ دي 6870 / 6850 ش ــركت AMD، آخري ــن س ــري از كارت هاي گرافيك ــي ATI رادئون، معــرف جديدتريـــن ســـخت|فرارهاي گرافيكي اي ــن توليدكننده چيپ س ــت هاي گرافيكي جهت اج ــراي آخرين بازي هاي 3 بع ــدي و راه حل هاي چند رسانهاي ارائه شده به بازار براي رايانههاي دس ــكتاپ توس ــط اين شركت هس ــتند. به اضافه اين كــه اين كارت هـاي گرافيكي اوليــن نمونه در نوع خود در بازار هس ــتند كه به a1.4 HDMI و راه حل درگاه صفح ــه نمايش (DisplayPort (از نوع 2 / 1 جهت نمايش محتواي برجس ــته بيني 3 بعدي مجهز شدهاند. اين پيشــرفت در زمينه برجسته بيني 3 بعــدي، مقوله هاي جديد ديگــري را در بازي هاي رايانهاي گشوده و منتهمي به سطوح بالاتري از

<u>...........................</u>

دافظــه رم ۱ گیگابایتــی DDR5 آنها برای در تبرینای بی نظیر بصری از سرگرمی و بازی.های رایانه|ی است.<br>|زی رایانه|ی تشــنه حافظه، کافی بوده و سرعت سیکل در مطالب این ملفحه رضایت دارید «شماره صفحه» را به ۱۹۹۶ ه۰۰۰ ارسال کنید.<br>ی تا سطوح 120 هرتز و با به كار بردن كارت هاي گرافيكي AMD رادئون 6870 HD و 6850 HD، كيفي ــت تصاوي ــر 3 بعدي حاصله در مقايسه با كارت هاي گرافيكي ديگر واقعا بي سابقه است. تجربه 3 بعدي AMD را بايد بدون رقيب و بي نقص ناميد. AMD و ديگر شركاى مبتكر اتحاديه Open Stereo 3-D بر آنند كه محصولاتي را با تنوع بيش ــتر، نوآوري هاي تازه تر و قيمت كمتر براي كاربران و مصرف كنندگان فراهم كننــد. كارتهــاي گرافيكــي رادئون 6870 HD و 6850 HD دره ــاي تــازه اي را در قلمــرو بازي هــاي رايانه اي تحــت عنــوان نســل دوم داراي قابليــت 11 DirectX فراروي كاربران گشوده اند. حافظــه رم 1 گيگابايتــي 5DDR آنها براي س ــير كردن هر بازي رايانه اي تش ــنه حافظه، كافي بوده و سرعت سيكل

پيشرفت گشته است. با استفاده ازفناوري شاتر فعال (shutter active (

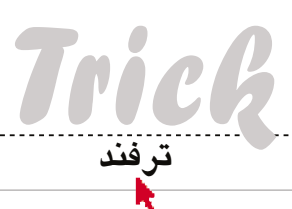

#### **ضبط صدا از ويندوز**

گاهي پيش آمده كه تمايل داش ــته باشيد همه چيز كامپيوتــر خود، حتــى صدايي را كه از اســپيكر پخش مي ش ــود ضبط كني ــد؟ با فعال س ــازي StereoMix مي توان اين عمل را انجام داد.

بيش ــتر كارت هاي صداي امروزي مي توانند هر چه را كه از آنها خارج مي ش ــوند ضبط كنند. تنها مش ــكل اين اس ــت كه كانال ضب ــط آن را پيدا كنيم. در ويندوز خــود روي آيكون صدا كليك راســت كــرده و گزينه Devices Recording را انتخاب كنيد.

 در پنج ــره باز ش ــده كليك راس ــت ك ــرده و گزينه و View Disabled Devices Devices Disconnected را انتخ ــاب كنيد. بعد از اين كار متوجه خواهيد شد كه گزينه Mix Stereo فعال مي ش ــود. روي Mix Stereo كليك راس ــت كرده و Enable را انتخاب كنيد.

گاهي اوقات ممكن اس ــت تراشه كارت صدا با اين عمل فعال نشــود و قابليت ضبط صــدا كماكان وجود نداشته باشد. هر چند اين اتفاق بيشتر در كامپيوترهاي قديمي رخ مي دهد، كاربران ويندوز7 كه اين مشكل را دارن ــد، مي توانند با نصب درايور قديمي تر كارت صداي خود، اين امكان را فعال كنند.

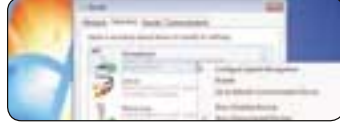

ب ــراي اس ــتفاده از اي ــن ويژگي، بعد از فعال س ــازي Mix Stereo مي تــوان برنامه ضبــط دلخواه را باز كرد و اين كانال را به جاى ميكروفن انتخاب كرد. اگر چنين گزينهاي وجود نداشته باشد، در اين صورت برنام ــه ضبط صدا قابليت تغيير دس ــتگاه ضبط كننده را نمي دهد و بايد ميكروفن را غيرفعال كرده يا از كامپيوتر جدا كنيد تا دس ــتگاه ضبط پيش فرض (استريو ميكس) براي آن برنامه فعال شود. اگر اين اقدام باز هم جوابگو نبود، مي توان اس ــتريو ميكس را به عنوان دستگاه ضبط پيش فرض وين ــدوز معرفي كرد. از اين قابليت مي توان زماني استفاده كرد كه مي خواهيد برنامه آموزشي ضبط كنيد يا از برنامه هاي مستقيمي كه امكان دانلود ندارند، خروجــي فايلي بگيريــد. در صورتي كــه به دنبال يك برنامه ضبط كننــده خوب و رايــگان مي گرديد، برنامه Audacity رايگان و با قابليت هاي فراوان است.

 sleep 3000 click sleep 3000 Sende,{Speace} } حالا كافي است كليد نهايلي Enter را هم بهاين اس ــكريپت اضافه كنيد تا اسكريپت مان به مرحله نهايي خود نزديك شود. Loop 300 { sleep 3000 click sleep 3000 Send,{Space} sleep 3000 Send,{Enter} }

Return

Wellated PLLS Collect D Fishers D Hotel Fish Patent U Americas **E** tepthy Horizong **B** PLS **K** Conve<br> **E** Denvel Start **E** Strebers **B** StreberTook **B** Service  $4 - k = 0$ U Striphone а In the mering, when you tan on your computer or anythme you restant Unitious. The programs ă In the data in this vibility and the results of sated better will run automatically unterst phasted.<br>Select a Program Tille and precis brits... or double-click ancient factories effic. 2. Diplo:Seret Startup Locatore (Advanced mode) Comuni Cimpany floor **Side** ù ETZ  $-211$ lide. *<u>Arizofias Fassy</u>* Donyal April HIGH RUN **Sigilare Program Futder E** minimum Arthody Software **NOO RUN RESTART STOC** Monach Corpor HOLL RUN Open Program Properties... **Baltimore** Dealine Technol ...  $164,003$ 3.68 monetation **SIP Thates**  $464, 35, 36$ Move to Delayed Start Program List **ACST** ent Hurusalt Carpor. 44,881 Remove Disable  $0$ Deable Delete File on Reboot Startup Location: HX dia **BUSING** Welland Lag Wedfulned Hale

تركيب 2 دس ــتور TIMEOUT و START ايجاد

REM Total Delay = 10 seconds START C:\Program Files (x86)\Microsoft Office\Office14\OUTLOOK.EXE

REM Total Delay = 30 seconds START C:\Program Files (x86)\Microsoft Office\Office14\WINWORD.EXE START C:\Program Files (x86)\Citrix\ GoToMeeting\457\g2mstart.exe

REM Total Delay = 50 seconds START C:\Program Files (x86)\Microsoft Office\Office14\EXCEL.EXE از اين مثال مي توانيد به عنوان الگو اس ــتفاده كنيد و

حالا اين اس ــكريپت، با اجرا شدن، 300 كليك پشت

حالا اسكريپتي داريد كه بواي ٣٠٠بار، كليك مي كند و بعد Space را مي زند. اما فرض كنيد رابط كاربري به س ــرعت تعداد كليك هاي ما نيست، بنابراين منطقي اس ــت زماني را صب ــر كنيد و بعد كليك را انجام دهي ــد. براي اين منظور از دس ــتور Sleep كه واحد آن ميلي ثانيه است به صورت زير استفاده كنيد:

 سر هم و خيلي سريع انجام مي دهد. بعد از كليك فرضا مي خواهيم يك بار كليد Space فشار داده شود:

@ECHO OFF TIMEOUT /T 10

TIMEOUT /T 20

TIMEOUT /T 20

 click }

 Loop 300 { click Send,{Space}

ة<br>|<br>|

}

كنيد. به مثال نهايي زير دقت كنيد:

آن را به دلخواه خود گسترش دهيد.

ايجاد كنيد.

براي انتخاب برنامه ها و به تاخير انداختن آنها، بايد اين فايل را ويرايش كرده و از دو دستور TIMEOUT و START استفاده كرد.

دس ــتور TIMEOUT براي تعيي ــن تأخير به كار برده مي شود و استفاده از آن به شرح زير است: TIMEOUT / T5

استفاده از دستور START به منظور اجراي برنامه مقصد اس ــت. دليل اس ــتفاده از اين دستور به جاي تايپ كــردن تنها نام برنامه، اين اســت كــه مي خواهيم اين برنام ــه را اجرا كند و بقيه عمليات خود را ادامه دهد، در غير اين صورت، اسكريپت متوقف مي ماند تا اولين برنامه اجرا شده كارش را به پايان برساند و ديگر برنامه ها اجرا نمي شود. به دستور زير دقت كنيد:

START C:\Path\To\Application.exe مثلا مي توان براي اجراي برنامه نت پد از دستور زير استفاده كرد:

#### START Notepad.exe

حالا كافي اس ــت كه اسكريپت مخصوص خود را با

Space و فشردن كليد Enter سه ثانيه بعد نياز داشته باشد، مي توان بعد از نصب آن، از طريق نشاني زير يك

اسكريپت ايجاد كرد و كارهاي زير را انجام داد: http://www.autohotkey.om/download/ در ابتــدا بايد يك حلقــه ايجاد كرد تــا بتوانيم يك فعاليــت را بــه تعداد مشــخص و زيادي انجــام دهيم. ف ــرض كنيد مي خواهيد 300 بار يك كار را انجام دهيد. به دستور زير توجه كنيد:

#### Loop 300 {

 } حالا بايد عمليات كليك را شبيه سازي كنيد كه در اين ابزار ساده است. كافي است تايپ كنيد: click. مي توان اين دستور را به طور كامل شبيه سازي كرد و تعيين كرد كجاي ً صفحه كليك كند، اما فرض كنيد نشانگر ماوس دقيقا در محل مورد نظر است. دستور زير را در نظر بگيريد: Loop 300

# **اول كدام؟**

#### **محمدرضا قرباني**

برنامه هاي اســتارت آپ ويندوز به طــور كامل براي همگان آشناست. مي توان تنظيم كرد كه چه برنامه هايي هنــگام اجراي ويندوز اجرا شــوند، اما اين كه كدام يك زودتر از ديگري اجرا شود، تحت كنترل نيست. هر چند يكــي دو راه وجود دارد كه مي تــوان اين محدوديت را از بين برد.

**ترفنـد:** چندين ابزار وجود دارد ك ــه چنين قابليتي را ارائه مي كنند، اما در اين ترفند ســراغ برنامهاي مي رويم كه قابليت به تاخير انداختن و كنترل اس ــتارت آپ ويندوز را داراست.

همان طــور كــه حدس زده ايــد، اين قابليــت باعث مي ش ــود تا بتوان زمان اجراي يك برنامه را تعيين كرد. براي شروع، برنامه زير را دريافت و نصب كنيد: http://www.winpatrol.com/

كار با برنامه WinPatrol ســاده است، در بخش Programs Startup به دنبــال برنامــه اي كــه مي خواهيد به تعويق بيفتد، كليك راس ــت كرده و گزينه Move to Delayed Start Program List را انتخاب كنيد.

بعــد از انتخــاب برنامه هاي مورد نظــر، روي بخش Start Delayed كلي ــك كني ــد، در اينج ــا مي توان به صورت دس ــتي، برنامه هاي ديگ ــري، بجز برنامه هاي فعلي استارت آپ ويندوز اضافه كرد و به طور دستي براي هر كدام تأخير ايجاد كرد.

با كليك روي گزينه Options Delay مي توان زمان تأخير و پارامترهاي مرتبط را تعيين كرد.

از آنجا كه ايــن برنامه ديگــر برنامههـا را كنترل مي كند، بنابراين بايد خودش به عنوان برنامه استارت آپ براي ويندوز تعيين شود.

اگر تمايل نداريد يك نرم افزار ديگر را روي سيس ــتم .<br>خــود نصب كنيد يــا اگر علاقه داريد ايــن كار را بدون نصب نرم افزار انجام دهيد، مي توان از برنامه اس ــكريپت استفاده كرد تا ايـن كار را انجام دهــد. اول با كليك روي گزينــه Start \ All Programs بــه فولــدر اســتارتآپ ويندوز برويد، پــس روى اين فولدر كليک راست كرده و گزينه Open را انتخاب كنيد.

فهرســتي از برنامه ها نمايش داده مي شــود، در اين فولدر يک فايل متنــي بهنام StartupOrder.bat

# **اتوماسيون وظايف**

در دهــه 90 ميــلادي، اكثــر برنامه ها ايــن اجازه را مي دادند كه يك عمليات تكراري را ضبط كرده، و سيستم به صورت خودكار آن را انجام دهد. براي اين كه بتوانيم در وين ــدوز 7 هم آن كارهاي تكراري و آزاردهنده را خودكار انجام دهيم، بهتر است اين ترفند را با هم بخوانيم:

برنامه AutoHotkey برنامه فوق العاده اي است ة<br>|<br>| ك ــه مي تواند تقريبا همه كارهاي تكراري را ضبط كند و به صورت خودكار و در زمان هاي مش ــخص انجام دهد. براي مثال اگر يك برنامه داشته باشيم كه به زدن كليد

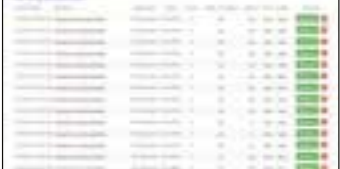

ر بميزيد.<br>15 ملي 1000 1300 / 1389 / 1390 / 1390 / 1390 / 1390 / 1390 / 1390 / 1390 / 1390 / 1390 / 1390 / 1390<br>يكشنبه 27 دي 1714 / شماره ۳۱۶ / در صورتي كه از مطالب اين صفحه رضايت داريد «شماره صفحه» را به ۱۹۹۶ ه ه ۹۰ ارسال

 Loop 300 {

**Turin Title** 

{

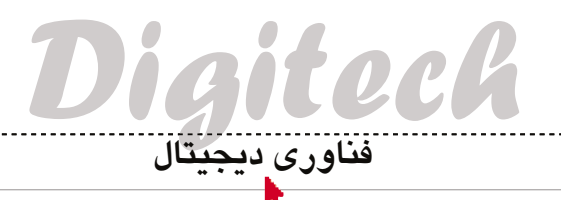

**حسگر حركتي براي آيپد**

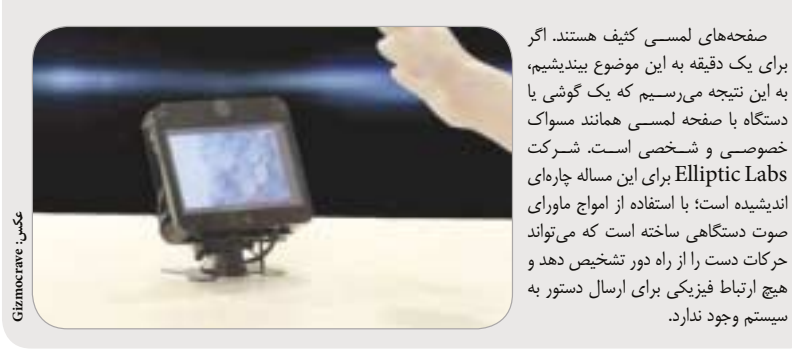

ظاهر يــك تلفــن قديمي به ط ــور عم ــد در اين س ــاعت پيشــرفته قــرار گرفته اســت، تــا آخرين فنــاوري پيشــرفته تلفن ه ــاي هوش ــمند در ي ــك ساعت مچي جا ش ــود. در اين مدل مفهومي توليد شده، هنوز خبري از قيمت يا تاريخ عرضه آن نيســت، اما انتقال گوشــي به مچ دس ــت براي كساني كه مي خواهند هميشه در دسترس باشند، گزينه خوبي است.

#### **ساعت تلفني**

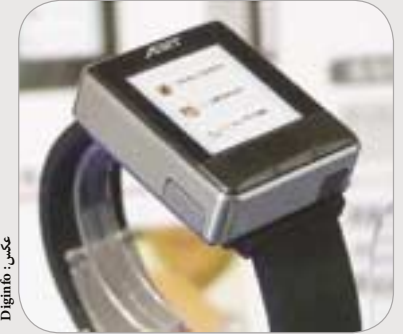

# **آينده از آن ماوس**

سيستم وجود ندارد.

طراحي اين ماوس، در مسابقات طراحي Cube ال جي 2010 برنده ش ــده اس ــت. طراحي اين ماوس به طور كامل آينده نگرانه اسـت و روى نمايشــگر OLED خود مى تواند اطلاعاتى را از كامپيوتر دريافت كرده و نمايش دهد.

سنسور داخلي آن نياز درجه حرارت سيستم را مدام اندازه گرفته و نشان مي دهد و همچنين مي توان هم به آن سيم متصل كرد و هم بدون سيم از آن استفاده كرد.

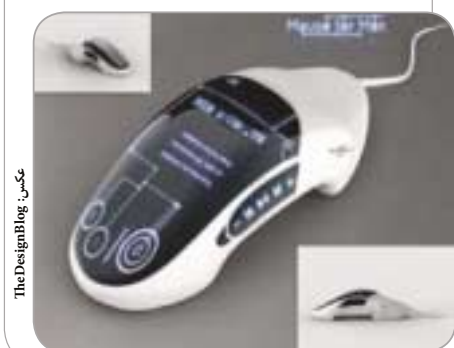

# **كيف پول فوق امن**

گم كردن كيف پول يكي از بزرگترين حوادث مالي زندگي هر فرد است.

انج ــام اعمالي چون از كار انداختن كارت هاي بانكي، پول نقــد موجــود در آن و دريافت المثني براي مــدارك موجود، اتفاقي است كه هر كسي را به فكر وامي دارد.

از اين رو كيف پولى به نام iWallet طراحي شــده است كه مي تواند خودش را قفل كند و تنها با تشخيص اثر انگشت صاحب آن باز شــود. حتي براي امنيت بيشــتر مي توان آن را بــا موبايل همخــوان كرد و اگر بيشــتر از 15 قدم از هم دور شوند، از كار بيفتد.

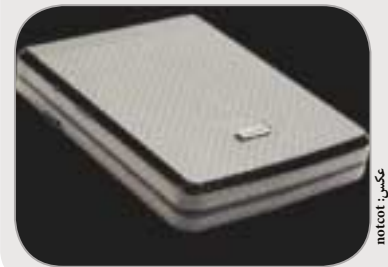

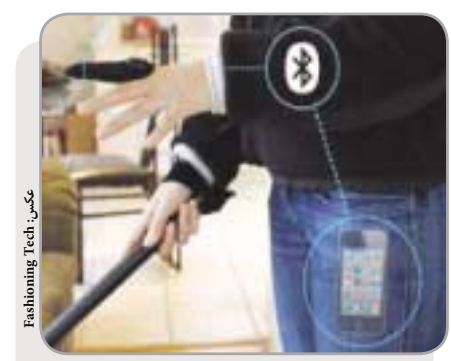

# **موبايل براي نابينايان**

طراحي جديدي براي اس ــتفاده از تلفن ه ــاي همراه انجام ش ــده اس ــت كه در آن نابينايان مي توانند با دس ــتگاهي به نام انگشت هوشمند، به استفاده از تلفن همراه بپردازند. طراحان اين انگشت، اريك هدبرگ و زك بنت هستند كه يک اسكنر نوري را در يک جاانگشتي قرار دادهاند كه متن كاغذ را به پيغام هاي بريل تبديل مي كند، همچنين مي توان از اين انگشت براي مرور اينترنت و اخبار استفاده كرد.

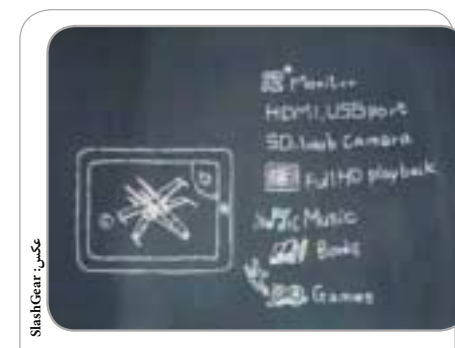

# **هيولاي تبلت ها در راه است**

تبلت ها سيســتم هاي عامــل موبايل دارند، چرا كــه عمر باتري برايشان مهم ترين دغدغه است.

..<br>از طرف ديگر گويا ايســوس تمايل دارد آرشــيو مايكروسافت را بررس ــي كند و خط توليد جديدي به ن ــام EeePad راه اندازي كند كــه پردازنــده آن 5i Core اس ــت و مي تواند پ ــردازش زيادي را انجام دهد.

#### **www.FDL.ir**

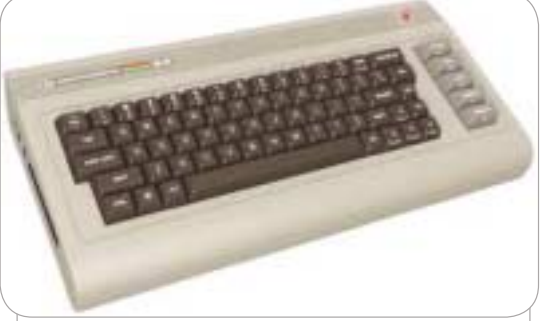

# **عكس: Joystiq**

# **ياد كمودور بخير**

ماه مارس ،2010 شــركت كمــودور اعلام كرد كه كامپيوتــر به يادماندني و قديمــي خود را در شــكل يك كيبورد عرضه خواهد كــرد. اين كمودور64 جديد فقط يك كيبورد نيست و مجهز به پردازنده اينتل اتم، چيپست گرافيكي اينتل و 2 گيگابايت حافظه رم است و توانايي پخش تصاوير p1080 را دارد.

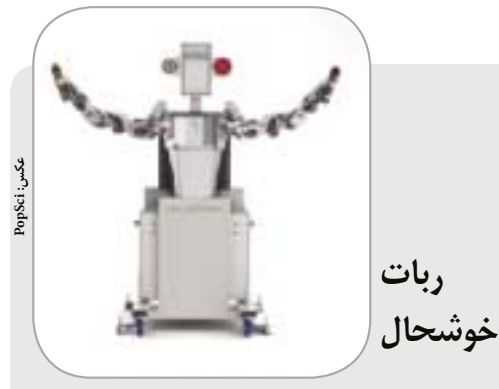

ميان ش ــادي و حماقت، خط باريكي وجود دارد. لبخندي كه اين ربات آلماني، ساخته موسسه فرانهاور، بر لب دارد، احتمالا از نوع اولي است. اين ربات كارگر حساس ــيت زيادي در حد لمس با نوك انگشت دارد و مي تواند در نقاط حساس كارخانه ها نيز به كار گرفته شود.

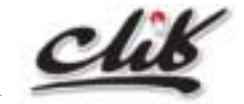

نظ ــر و پيش ــنهاد خود را به نش ــاني: ته ــران، بل ــوار ميرداماد، جنــب مســجد الغديــر، روزنامــه جام جم يــا پســت الكترونيكي .ــتيد بفرس click@jamejamonline.ir

16 يكشنبه 26 دي 1389 / شماره 316 در صورتي كه از مطالب اين صفحه رضايت داريد «شماره صفحه» را به 30001996 ارسال كنيد.

**RUING**